# USBwiz™ User Manual Revision 2.07

# GHI Electronics, LLC

\*Preliminary and Incomplete document\*

Updated – May 24, 2006

### **Table of Contents**

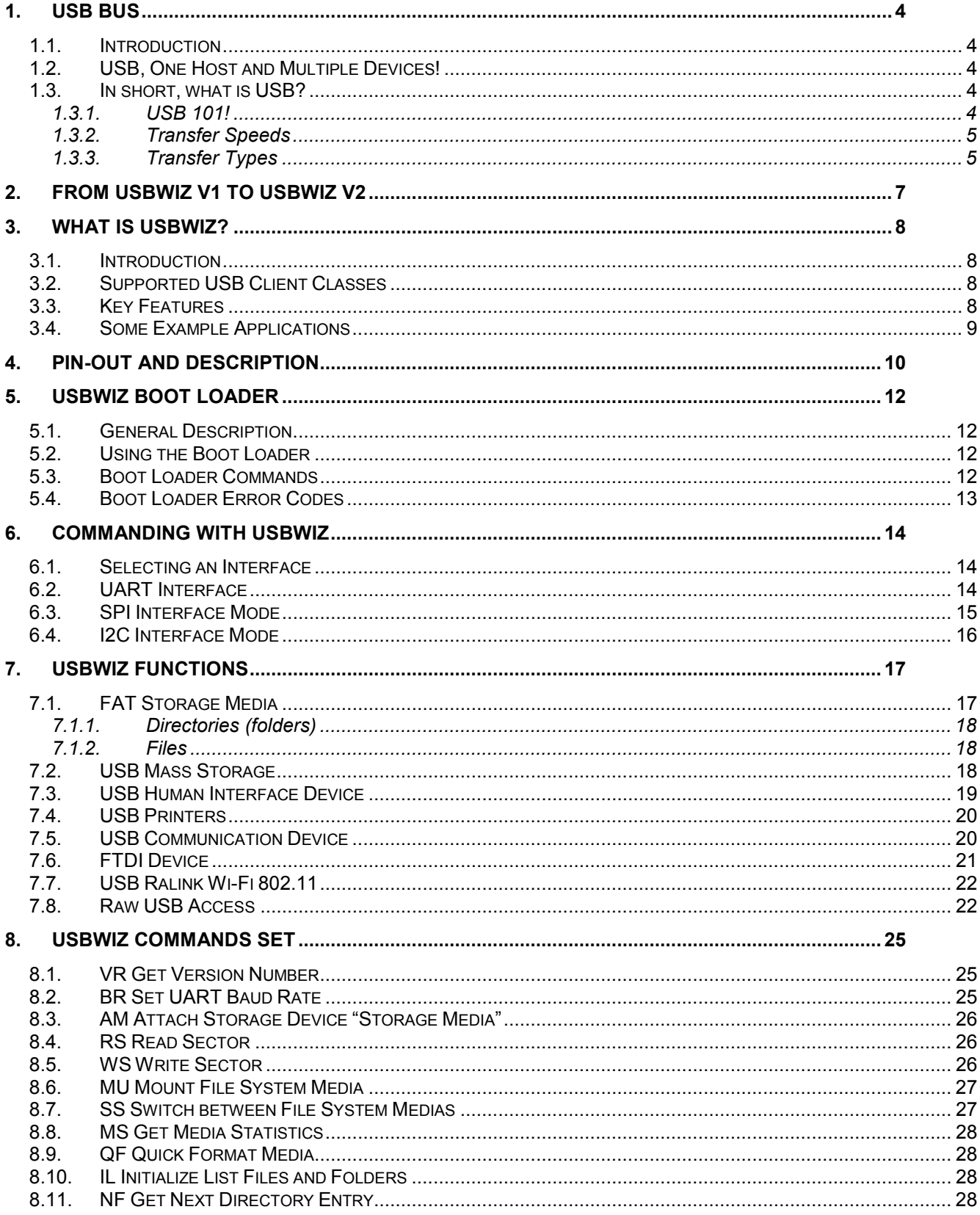

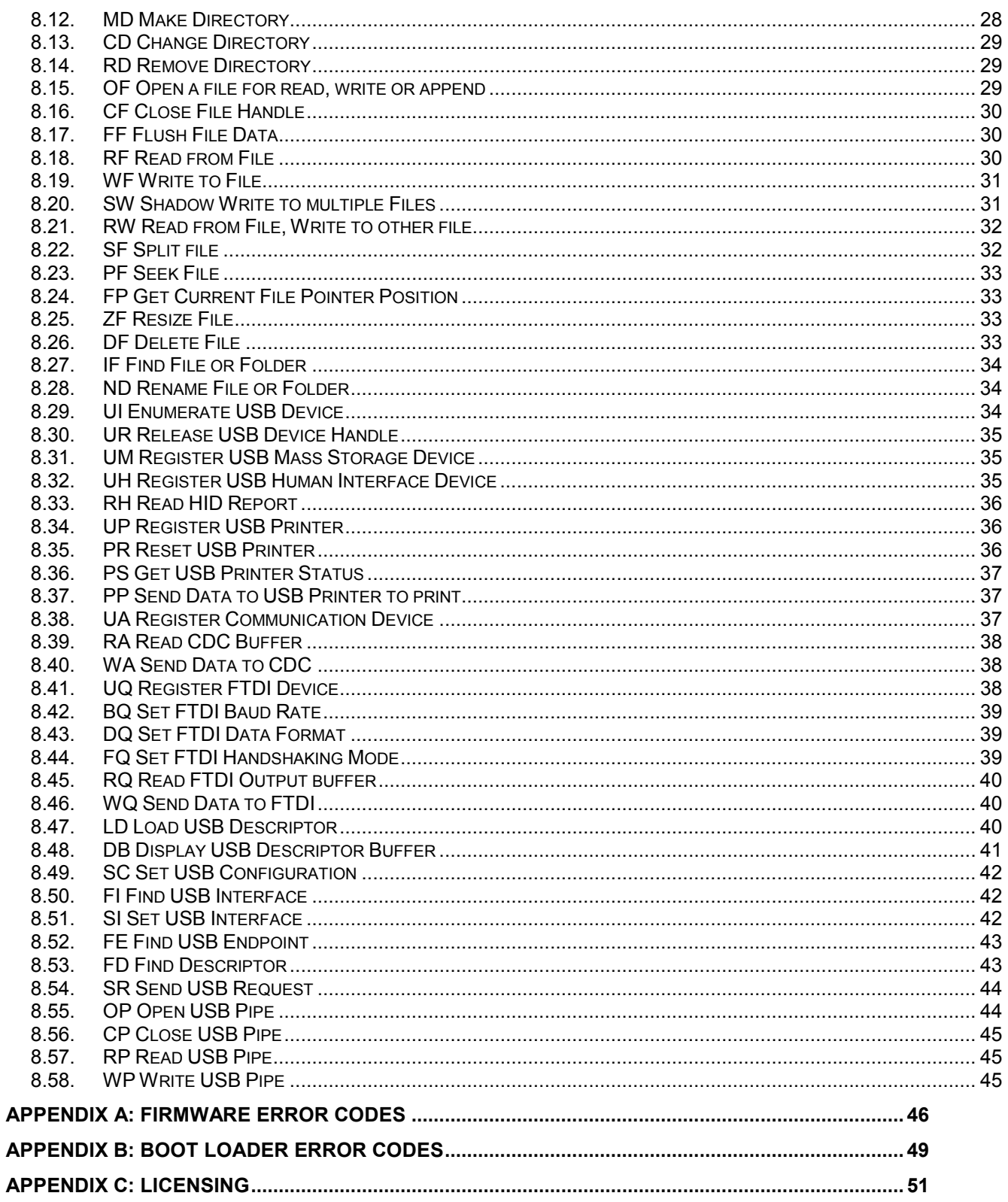

# 1. USB Bus

# 1.1. Introduction

Universal Standard Bus (USB) dominates when it comes to peripheral's interfaces. From a mice and keyboards to printers and external hard drives, most utilize USB interface. As any other protocol, USB has its positives and negatives. On the positive side, USB is designed for hot swappable devices. This means you can connect or disconnect any device at any time. Also, you can have up to 12 8 devices connected at the same time to one host. On the negative side, USB is not easy to add to a product. From the complexity of the hardware to the many issues that need to be addressed for the software. For more info, check out www.usb.org

# 1.2. USB, One Host and Multiple Devices!

If you ever noticed, all USB devices connect to the PC but they don't connect to each other (not counting USB OTG). USB protocol runs on a pyramid base. The PC is the top of the pyramid and the devices connect to the PC directly or multiple devices can connect to a HUB and the HUB will connect to the PC. So, on a USB system there is one and only one HOST (your PC) and one or more device(s).

Adding a USB device to a product can be simple by using one of the USB<->UART chips. FTDI www.ftdichip.com offers one of the most popular USB<->UART chips. This is on the hardware side but what about software and drivers. FTDI offers drivers for multiple operating systems as well. That is all great but about adding a host? When adding a USB device chip to your product, your product will be able to connect to a PC. Now, what if you want to use any USB device with your product? To connect a USB-printer to your product you need a USB host. Before, there wasn't any easy or efficient way to add a USB host to a product. Most USB hosts run on PCI bus and required a full operating system to run it. Some vendors introduced hosts that run on ISA bus but even with ISA, a little microcontroller as PIC or AVR can't run the USB host stack affectively. USBwiz solves the USB host problem.

# 1.3. In short, what is USB?

### 1.3.1. USB 101!

The USB specification manual is hundreds of pages! We will try to simplify it in few points:

- **E** Every USB Devices has at least one Configuration Set which logically contains at least one interface.
- Every interface contains Endpoints. Those Endpoints are the main elements in USB (client-host) communication.
- **Endpoints are used to opening logical channels, which are called Pipes. The host** software uses pipes to communicate with devices.
- **Configurations, Interfaces, Endpoints are described in Descriptors in every USB** Device.
- $\blacksquare$  There is only one endpoint that has no descriptor with is Endpoint 0. This one is a common endpoint that is available in every USB device and opening a pipe to this endpoint is important for USB deriver to control the device, since standard, class, vendor specific requests are transferred on this pipe.

#### USBwiz takes the role of USB host driver and provides the functions to fully control USB devices and can manage multiple pipes simultaneously.

### 1.3.2. Transfer Speeds

USB 2.0 defines three different transfer speeds according to Device:

- **Low-Speed** devices with speed of 1.5 Mbps which include keyboards, mice, joysticks and other devices that does not require high transfer data rate.
- Full-Speed devices with speed of 12 Mbps. For example: Flash disks, Communication devices and others. This is the highest speed supported by **USB1.1**
- High-Speed devices with speed of 480 Mbps, which is defined in USB 2.0 Specification only. High-Speed is more suitable for Disks, Communication devices and video devices. High-Speed devices are required to be backward compatible with USB1.1; therefore, supporting Full-Speed.

#### Since USBwiz drives USB 1.1 Host Controller, so it supports Low-Speed and Full-Speed only and capable of running High-Speed devices in Full-Speed compatibility mode.

### 1.3.3. Transfer Types

There are 4 types of data transfer which are classified in a way to suit the most common cases of communication between the host and the clients:

- **Control Transfers:** They are used to get information from or send commands to USB devices. Control Transfers are sent to Endpoint 0. Some Requests are Standard and required by every USB device. Requests can be Device Request, USB class-specific requests or Vendor-specific requests.
- **Bulk Transfers:** Large data blocks are transferred using Bulk Transfers. There is no guarantee on when the data will be transferred but data integrity is guaranteed through CRC calculations. It can be used for sending data to printer or thumb Flash devices.
- **Interrupt Transfers:** Basically, Interrupt Transfers are "small" Bulk transfers that guarantee timing. It is the responsibility of the software to constantly read Interrupt Pipes periodically. Interrupt pipes are used in mice, keyboards for example.
- **Isochronous Transfers:** When data integrity is not important but speed must be guaranteed, Isochronous Transfers are used. For example, USB sound cards don't

care if a value was received incorrectly as, in most case, the user wouldn't notice it. But, it is very important that the sound card receives the data continuously.

### USBwiz supports Control, Bulk and Interrupt Transfers.

# 2. From USBwiz V1 to USBwiz V2

This section is related only to users who have experience with USBwiz version 1. USBwiz V1 was a great success for over a year. Knowing exact customer needs helped us define the new version of the firmware. The new firmware will load on any USBwiz chip without anything special. There is no need to make any change on your current circuit board designs but you may want to add the new pins if needed, for example, the SD card detect pin. For firmware version 2.xx, we provide a full 'C' library that does all the work for you. Note that updating the firmware will not update the boot loader. There will be a separate document explaining how to update the boot loader.

# 3. What is USBwiz?

# 3.1. Introduction

USBwiz is a single chip that performs all work needed for USB hosting and FAT file system. USBwiz connects to a USB host (ISP1160) one side and to your product on the other side (PIC, AVR…etc.) Using simple commands over I2C, SPI or UART (serial) you can talk to almost any USB device on the market. If the device falls under a supported USB class, no USB knowledge is necessary, USBwiz does the work. This includes many of-the-shelf devices such as mouse, keyboard, joystick, USB memory, printers, modems (cell phones), Wi-Fi 802.11 and many more!!

USBwiz includes FAT file system. Microsoft's FAT file system allows your product to create files on a media card (SD or MMC) or on a USB storage device (thumb drive or external hard drive.) Finally, there is away for your product to read files from USB thumb drives!

# 3.2. Supported USB Client Classes

The USB organization defines many classes for different USB devices. This means all USB devices of a certain type; keyboards for example, should run the same way. This is the reason why you do not need to install drivers when connecting a mouse to your PC. Your operating system includes the "USB class drivers" USBwiz comes with many USB class drivers. If a class is not supported by USBwiz, you can still use it by accessing the raw USB commands.

USB supported Devices:

- **Most Human Interface Devices (HID) such as mouse, keyboard and joystick.**
- **Printers with plain ASCII support.**
- **Mass Storage. (Thumb drives and external USB hard drives)**
- Communication (Modems and cell phones) that contain Abstract Control Mode Subclass Interface like Nokia Cell phones
- Ralink Tech. Wi-Fi 802.11 USB devices with Ralink Tech chipset. (Not a standard class and still under development)

# 3.3. Key Features

- **FAT32, FAT16 and FAT12 support.**
- **Multi Media Card (MMC) and Secure Digital (SD) memory cards.**
- USB host stack and raw access to USB devices.
- **HID USB class support.**
- **Printer USB class support.**
- Mass storage USB class support.
- Supports ISP1160
- Easily used with any microcontroller including PIC, AVR, Zilog…etc.
- **Runs with simple robust protocol on UART, I2C or SPI.**
- UART runs as high as 921.6 K-baud, I2C up to 400kbps, and SPI clock is up to 7 MHz.
- **Field upgradeable firmware.**
- **Firmware can be updated from a file on the connected media!**
- Built in RTC (Real Time Clock)
- **Very few external components are needed.**
- Small LQFP 64 package.
- 40 to 50 mA, power consumption with capability of power down.
- Single supply 3.3V.
- **5V** tolerant I/O pins.
- -40°C to +85°C temperature operating range.
- **Lead free.**

# 3.4. Some Example Applications

- **Communist Digital camera.**
- **Data Logger.**
- **•** Picture viewer.
- USB thumb-drive MP3 player.
- **Digital camera.**
- **Automated machine.**
- **Keyboard/mouse/joystick interface.**
- RS232 to "USB-printer" server
- **Automated SMS Sending.**

# 4. Pin-Out and Description

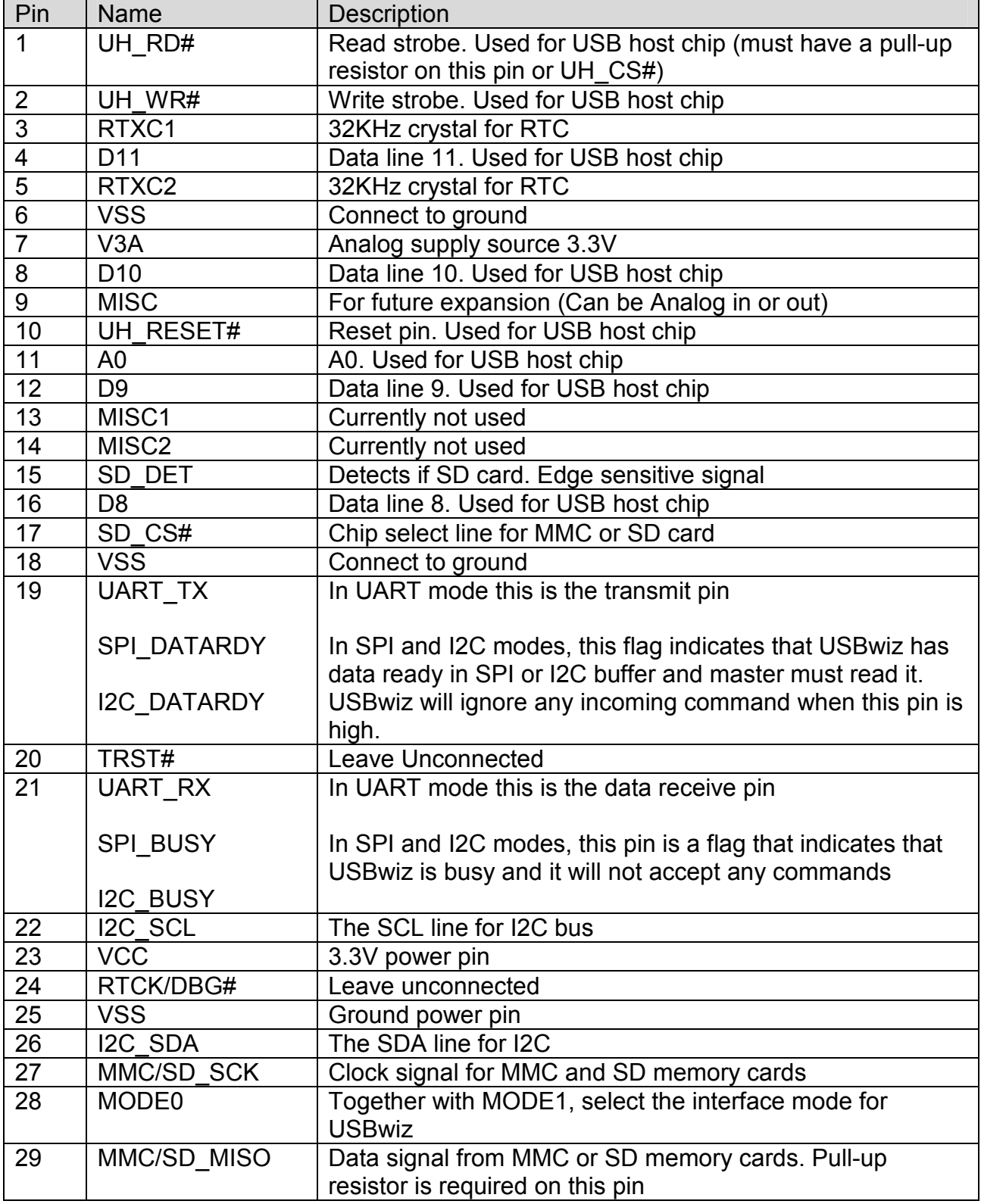

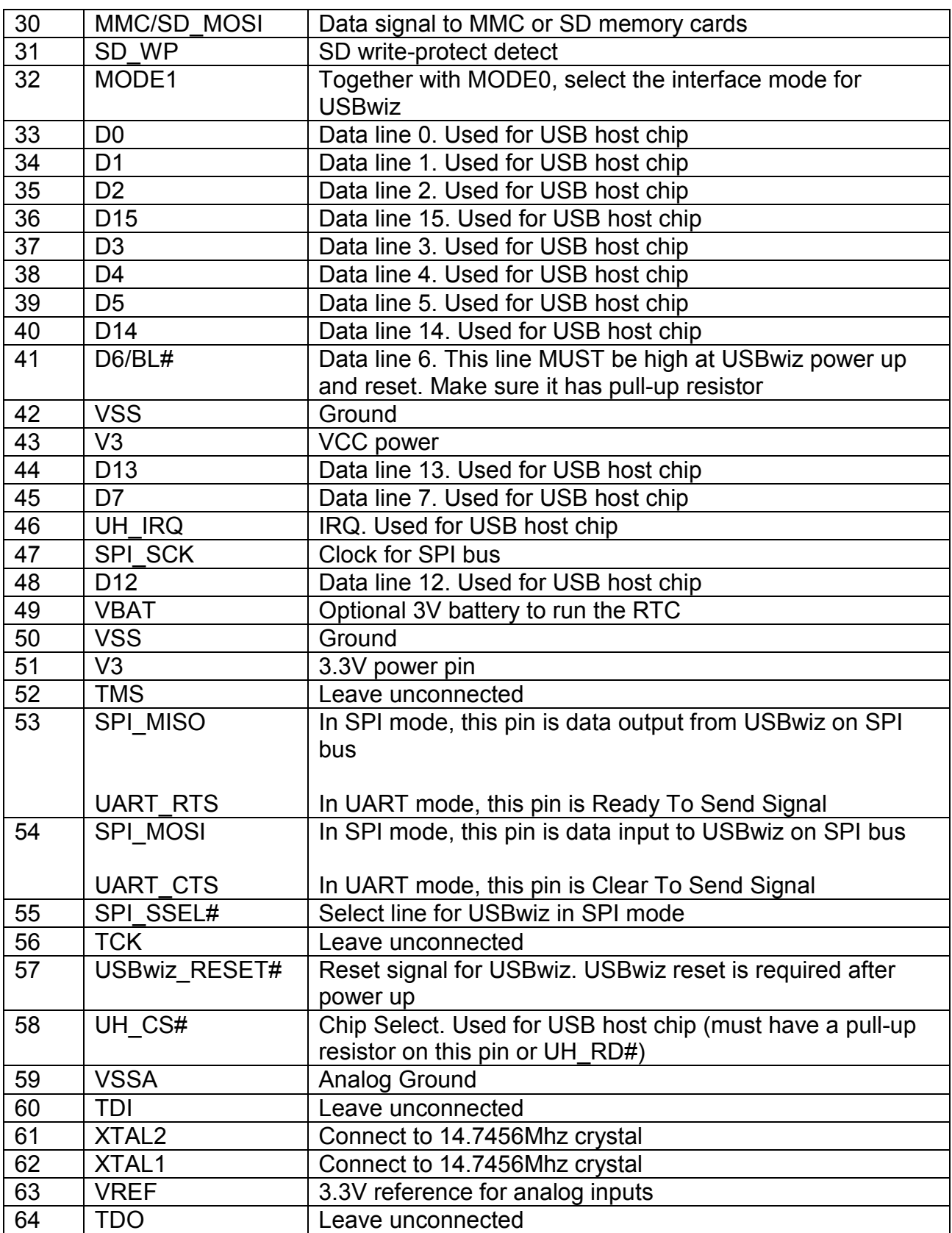

# 5. USBwiz Boot Loader

# 5.1. General Description

The boot loader is used to update the firmware of USBwiz. The firmware is the code that sits inside the USBwiz chip and does all the work. When there is a new firmware release, you can simply download the file from our website and, using simple commands, you can load it on USBwiz. At power up, USBwiz will send 'B' and 'L' indicating that the boot loader is ready to load new file. To exit the boot loader and start USBwiz firmware, send 'R' character. If USBwiz detects invalid firmware it returns 'BL' again. In such case, reprogramming USBwiz is required.

# 5.2. Using the Boot Loader

The easiest way to update USBwiz is by placing the new firmware on a SD card or a USB mass storage device. Then, connect the media to USBwiz and send the boot loader a command to load the new firmware. The file MUST be placed in the root directory, not in any folder. We recommend formatting the media first. If needed, user can update the new firmware by sending it over SPI, I2C or UART. All commands return '!' followed by the error number, !00 means no error. The boot loader responds with 'Wxx(CR)' on every sector write, where xx is the sector number.

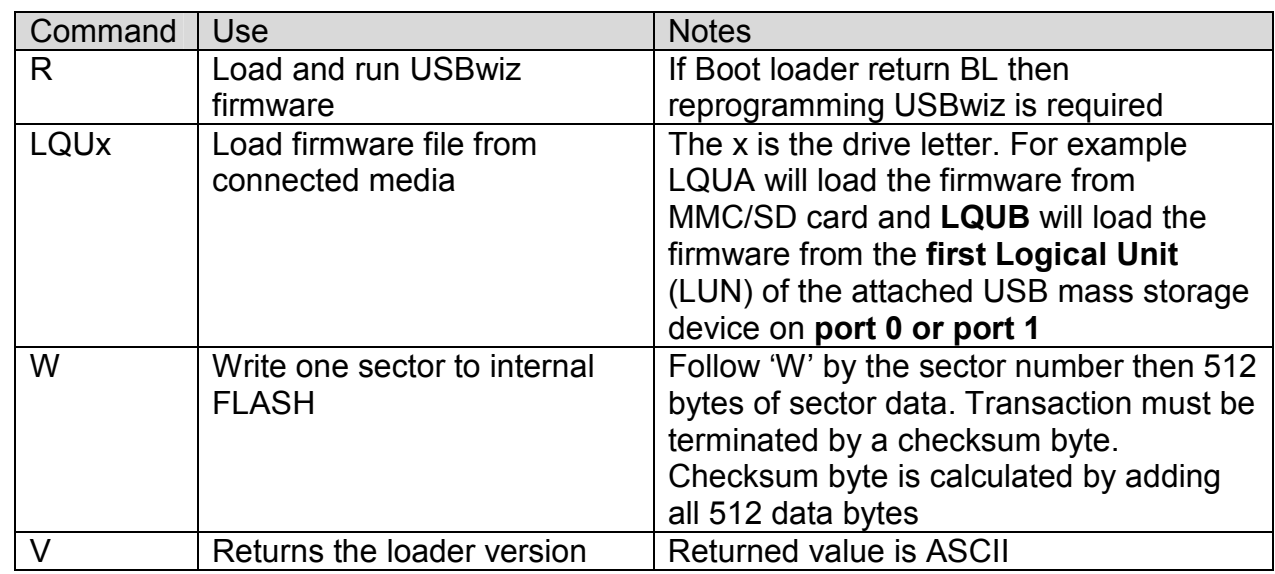

# 5.3. Boot Loader Commands

Note: The boot loader is entirely separate program that loads USBwiz firmware. The version number of the boot loader may not mach the version number of USBwiz.

Important Note: New USBwiz chips come with no firmware on them.

# 5.4. Boot Loader Error Codes

The boot loader error codes are not the same as USBwiz error codes. Appendix B lists all the boot loader error codes.

# 6. Commanding with USBwiz

# 6.1. Selecting an Interface

USBwiz uses UART, SPI or I2C to communicate with any external microcontroller. At power up, USBwiz samples MODE0 and MODE1 to determine what interface to use. The MODE pins have a built in pull up resistors to default the pin to 1. Do not connect these pins to VCC, leave unconnected for 1 or connect to GND for 0.

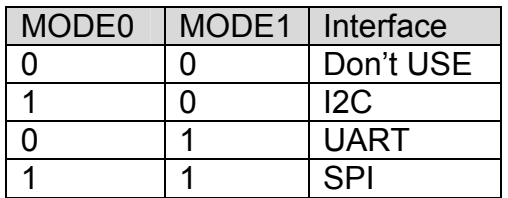

USBizi (special version and not for public) samples SPI\_SCK and SPI\_SSEL# to determine what interface to use.

The following table describes the states

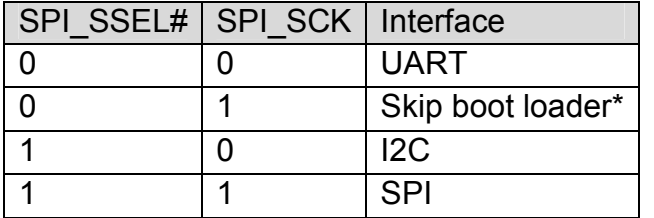

\* This mode will run in UART mode but if the firmware is valid, the boot loader will automatically run the firmware (executes 'R' command on its own)

# 6.2. UART Interface

In UART mode, UART TX pin is used to send data/responses to your microcontroller and UART RX pin to receive commands/data from your microcontroller. The default baud rate for UART is 9600 baud, 8-bit, no parity and 1 stop bit. USBwiz can be set to different baud rates.

CTS and RTS lines must be used in high band width applications. CTS pin is an input to USBwiz. When it is high USBwiz will not send data and will wait for CTS to go low. CTS should be high as long as possible to not slow down USBwiz. RTS pin is an output from USBwiz and it is set high when USBwiz FIFO is near full. Depending on data transfer speed, RTS pin may never go high because USBwiz is contentiously emptying the FIFO.

Note: The internal UART has hardware TX FIFO that is 16 byte long. After asserting CTS, USBwiz may still send the internal FIFO, up to 16 bytes.

Important: USBwiz will NOT send any data if CTS pin is high! If this pin is not used then it must be connected to ground.

# 6.3. SPI Interface Mode

In SPI mode six pins are used for communication to implement slave SPI, including two pins for handshaking. SPI\_SSEL, SPI\_SCK, SPI\_MISO, and SPI\_MOSI are the standard SPI pins where SSEL is used for Slave Select, SCK is the Serial Clock (7Mhz running and 1.75Mhz for boot loader,) MISO is the data line going from USBwiz to your microcontroller, and MOSI is the data line going from your microcontroller to USBwiz. The other two pins are used for handshaking, they are DATARDY and BUSY. DATARDY pin goes high when there is data in the USBwiz's SPI buffer. When BUSY is high a user must not send any new data to USBwiz.

The boot loader in SPI is half duplex. When DATARDY pin is high, USBwiz will not accept any commands and will assume the SPI transaction is for reading the data; therefore, the incoming data will be discarded. The other handshaking pin is BUSY. Before sending any command to USBwiz this pin must be checked and data can be sent only when BUSY pin is low.

On the other hand, the firmware runs SPI in full duplex mode. When SPI is full duplex, USBwiz will accept any incoming data while it is sending simultaneously. If USBwiz has no data to send back, it will send NDT (No Data Token.) The NDT is 0xff and is completely ignored by USBwiz and should be ignored by your system as well. When reading data from USBwiz but there is nothing to send, use NDT.

In some rare cases, there could be a need to send 0xFF (writing the hex value 0xFF, not ASCII 0xFF!!) This is resolved by using HDT (Half Data Token.) HDT is the value 0xFE. Whenever USBwiz or your system sees HDT, it must wait for one more byte to decide what that value actually is. HDT followed by another HDT results in 0xFE; otherwise, it is 0xFF. Keep in mind 0xFF is always ignored even if it came after HDT.

Here is a simple 'C' code example:

```
void SendSPItoUSBwiz(int8 c) 
{ 
       if( c = 0xFF )
         { 
                PutSPI(0xFE); 
                PutSPI(0x00); 
}else if(c = 0xFE)
{ 
         PutSPI(0xFE); 
         PutSPI(0xFE); 
}else 
                PutSPI(c); 
}
```
Note that this example ignores the incoming data from SPI and it shouldn't be used. Please consult the code library we provide.

### Important: USBwiz requires the following in order for SPI to work:

- SCK is output from your system.
- SCK is idle high.
- SCK is lower that 7Mhz. (1.75 in boot loader)
- **C** Data is shifted out MSB first.
- **Data is shifted on the rising edge.**

## 6.4. I2C Interface Mode

Four pins are needed for I2C communication. The USER\_I2C\_SCL and USER\_I2C\_SDA are the two I2C bus lines. I2C\_DATARDY and I2C\_BUSY lines work exactly the same way as SPI\_DATARDY and SPI\_BUSY work. USBwiz runs in slave I2C mode always. The slave address of USBwiz is 0xA4. This address is fixed and can't be changed.

# 7. USBwiz Functions

The commands and response in USBwiz are made in a way where they can be understood and read by a human and can be easily parsed by any simple 8-bit micro. Each command is 2 characters. Some commands take parameters and others don't. For example, VR command doesn't take any parameters and it returns the version number. On the other hand, MD requires parameter to run. MD creates (makes) a folder on the accessed media device. 'MD LOG' creates a folder with the name LOG.

Also, every command must be terminated with Carriage return. This is the enter key on your keyboard. When programming in 'C', it is '\r' or 0x0D. The backspace key is supported in case there is a need to discard the last entry. There are many restrictions that must be noticed or USBwiz will not accept the command.

- Commands must be 2 characters.
- Every command must have the exact number of arguments.
- Spaces must be used whenever is required.
- **Extra spaces count as errors.**
- All numbers are hexadecimal.

# 7.1. FAT Storage Media

USBwiz can connect to two kinds of storage media types. The media types are SD/MMC cards and USB Mass Storage device (SCSI command subclass, bulk only protocol) which includes thumb flash, USB hard drives and card readers. USBwiz supports 3 simultaneous FAT devices. Keep in mind that all devices must be formatted FAT12, FAT16 or FAT32.

USBwiz can mount up to 3 File System Medias that are independent from each other, which means that all opened files and operations in one file system has no effect on the others. This gives USBwiz very great capability of flexible switching between the file system Medias and providing other valuable functions like reading from file in one Media and write it back in other file in another media at the same time.

To access FAT Storage Media, Storage device low level driver must be attached by AM command then File System can be mounted by MU command. Then SS command is used to switch between the file systems. Check AM, MU and SS commands for more details.

Example: Mount File System 0 on MMC:

AM C !00 MU 0>C !00  $SSO$ !00 MD FOLDER !00

USBwiz supports the original FAT file system where files are 8 characters long with extension that is 3 characters long. No long file name is supported. This allows us to speed up the file access time and simplify the user's work.

### 7.1.1. Directories (folders)

Folders are supported by USBwiz. And it is possible to move over Folders by CD command.

User must be sure about the current folder that is working in be cause there is no current way to retrieve the current location in folder tree

MD USBwiz  $\leftarrow$  this command will create "USBwiz" folder

### 7.1.2. Files

Files can be opened for read, write or append. Opening a file for read requires that the file exists on the media. Opening a file for write requires that the file doesn't exist on the media. If the file that is being open for read already exists on the media, USBwiz will erase the old folder. Opening a file for append will add data to a file if it exists. If the file doesn't exist then a new file will be made. With USBwiz you can open up to 4 files at the same time using file handles.

Handles are used for fast access to a file. If a user needs to log data to 2 files at the same time, "VOLTAGE.LOG" and "CURRENT.LOG" file handles become very useful. To do so, open VOLTAGE.LOG under handle 1 and CURRENT.LOG under handle 2. Now start sending your data to handle 1 and 2 instead to the file name.

# 7.2. USB Mass Storage

USBwiz has an internal USB Mass Storage Driver that can control two Mass Storage Devices at the same time. UM Command is responsible for the manual Registering of USB Devices as Mass Storage Devices after enumerating it by UI command. Then comes the role of AM to attached Storage IO Driver then the MU command to Mount the file system on, then it is ready to open, close, manipulate data on.

To access USB mass storage Device, some initialization commands must be performed before which will be clarified in the following example:

Let's Say that a Four-LUN Card Reader is connected to USB port 0. to access card connected to this Reader at the 1st LUN  $-$  i.e. logic drive B  $-$ , the following procedures must be performed:

First, this USB Card Reader must be enumerated like any other USB device. We will initialize it to USB device handle 0

 $UI$   $O>0$ 

Second, Mass Storage Driver must be initialized to take care of this card reader using UM command. Here we assign this device to Mass Storage Device Handle 0.

UM 0>0 !00

\$03  $100$ 

Where 03 is the last LUN order.

Now the Card reader is ready to accept Attach command AM and mount the file system MU.

Suppose that File System 0 is already mounted for MMC

AM  $U0<2$  // mass storage handle 0 and attach the third LUN !00  $MU$  1<U0 // Mount the second File System on the mass storage of mass storage handle 0 !00  $SS<sub>1</sub>$ !00 MD TEST !00 SS 0  $100<sub>l</sub>$ CD FOLDER !00

Note: the previous initialization processes is required to perform only once, after connecting the mass storage device.

# 7.3. USB Human Interface Device

This USB class includes vast range of HID devices. USBwiz HID driver support those that has only output interrupt Endpoint for HID Report sending.

### To access HID:

First, this HID must be enumerated like any other USB device. We will initialize HID which is Attached to USB port 1, to USB device handle 0 as an example

 $III 1 > 0$ 

Second, HID Driver must be initialized to take care of this HID using the registering command and USB pipe must be chosen to access the Output Endpoint.

 $UH$  0>3

Then USBwiz will output Data size that is send by the HID which is 4 Bytes for Mice and 8 Bytes for Keyboards. Now the USBwiz is ready get Data from HID which can be performed by Read HID Pipe

RH 3

Note: the previous initialization process is required to perform only once after connecting the mass storage device.

# 7.4. USB Printers

USBwiz Printer driver support those that has Interface that has unidirectional protocol and accepts pure ASCII similarly to Parallel Port Printers. About 60% of USB printers out there support the previous requirements.

#### To access Printer:

First, this Printer must be enumerated like any other USB device. We will initialize HID which is Attached to USB port 1, to USB device handle 0 as an example

 $U1 1>0$ 

Second, Printer Driver must be initialized to take care of this Printer using the Register Printer Command UP.

 $UP<sub>0</sub>$ 

Now, the USBwiz is ready Send Data to the printer, which can be performed by Print Data Command UPP.

PP F4

Get Printer Status Command PS is used to Get Printer Standard Status Byte which is identical to status byte that is usually returned from Parallel Port, check PS command for more information

USBwiz also provides Reset Printer Command PR.

## 7.5. USB Communication Device

Communication Device could be under standard USB class CDC 02 or a special vendor defined device. USBwiz currently support CDC device that have Interface that has Abstract Control Model Subclass 02 which accepts pure ASCII similarly to hyper terminal program on COM Port. So User can Send AT Command and receive response by means of this Driver. About 80% of Cell Phones support this Subclass like Nokia or Motorola Cell phones.

#### To access Communication Device:

First, Communication Device must be enumerated. Supposing that the device is attached to USB port 1, to USB device handle 0 as an example

 $III 1 > 0$ 

Second, the driver must be initialized to take care of this device using the Register Communication Device Command UA.

 $IIA$   $O$ 

Now, the USBwiz is ready exchange Data with the device, which can be performed by RA and WA commands.

Example: Nokia Cell phone is connected to port 0

 $UI$   $0 > 0$ !00

UA 0  $100$ WA 3 AT !00 RA !00 \$03 AT !00 RA !00 \$06 OK !00

# 7.6. FTDI Device

FTDI is a very popular USB to UART chip. USBwiz has a driver to drive this chip and set its serial port parameters like Baud rate. And user can send data to that serial port by WQ and receive by RQ.

### To FTDI Device:

First, Communication Device must be enumerated. Supposing that the device is attached to USB port 1, to USB device handle 0 as an example

 $UI 1>0$ 

Second, the driver must be initialized to take care of this device using the Register Communication Device Command UQ.

UQ 0

Now, the USBwiz is ready exchange Data with the device, which can be performed by WQ and WQ commands.

Of course, User must set the right parameters for the serial port through the following commands: BQ, DQ and FQ

Example:

FTDI device with the default PID and VID is connected to port 0

 $UI$   $O>0$ !00 UQ 0 !00 BQ 4138 // baud rate 9600 WQ 6 Hello !00

RA !00 \$03 Hi !00

# 7.7. USB Ralink Wi-Fi 802.11

Not Supported yet. We hope to have the driver ready in 4Q/2006

## 7.8. Raw USB Access

Accessing any USB device has been divided into 3 stages:

1. Enumeration stage which includes USB addressing.

2. Learning Stage and querying about USB device stage which includes also opening the required Pipes + sending setup commands on the default control pipe.

3. Read or write Pipe stage + sending setup commands on the default control pipe too.

Example on accessing a USB mouse:

### Stage 1

Assign Device handle 0 for device connected on port 0

 $UI$   $O>0$ 

Output: nothing if no error

### Stage 2

Load Device descriptor into the internal Buffer

 $1 D 0 > D$ 

Output: nothing if no error

It is optional command, since it is just to display internal buffer contents

DB A

Output: Device descriptor size + Device descriptor data in the internal buffer

Load the first configuration descriptor into the internal buffer

LD 0>C0

Output: nothing if no error

It is optional command, since it is just to display internal buffer contents

#### DB A

Output: configuration descriptor size + configuration descriptor data in the internal buffer.

Set desired configuration which is the first configuration

 $SC$   $O > 1$ 

Note that 0 means go back to addressing mode stage.

Find specific Interface Descriptor in the previously loaded Config Descriptor in the internal buffer.

#### FI 03 01 02 00

class =HID, subclass=bootable, protocol=mouse, index=the 1st found interface descriptor that match this criteria.

Output: The found interface descriptor size + the data

Or It is possible can do the following:

FI 03 FF FF 00

class=HID subclass=don't care protocol=don't care index=the 1st found interface descriptor that match this criteria.

Output: The found interface descriptor size + the data. Which is the same result if the device is USB mouse with no other HID interfaces?

Set the Found Interface

SI

Output: nothing if no error

Find specific Endpoint that belongs to the previously found Interface

FE 03 02

transfer= interrupt direction= input

Output: found Endpoint descriptor size + the data

Open Pipe to the found endpoint to the handle 6.

OP 6

It is possible to search for any kind of descriptors in the loaded internal buffer using FD command

Example: Find the 1st HID descriptor in a previously loaded configuration into the internal buffer.

FD 21 00

Output:

!00 \$09 09 21 10 01 00 01 22 34 00 !00

### Stage 3

Read 4 bytes from Pipe 6

RP 6 04

Close Pipe

CP 6

### Using Setup command and Find Descriptor Command:

It is possible to send setup requests on the default control pipe using SR command

Example: Get Device descriptor

SR device\_handle>80 06 0100 0000 0012

Output:

0x12 0x01 0x10 0x01 0x00 0x00 0x00 0x08 0x2A 0x06 0x00 0x00 0x00 0x00 0x00 0x00 0x00 0x01

# 8. USBwiz Commands Set

All commands below are entered in ASCII. We choose to use ASCII to simplify troubleshooting and to allow humans to enter commands easily. A special case is when accessing the data inside or outside a file. When writing/reading to/from a file or USB Pipe, USBwiz will use any kind of data. Basically, what you send is what goes on the file. It doesn't have to be ASCII.

When USBwiz is done processing a command, it will return an error code in the form "!xx<CR>" where xx is the error number. Also, some commands require returning some extra information. Returned data will come after the symbol \$, unless noted otherwise.

You can send multiple commands to USBwiz until its FIFO is full (indicated by BUSY or RTS.) USBwiz will take the commands in one at the time, process them and send responses for each one. Always terminate commands with carriage return character.

Note: in all commands descriptions of their outputs will consider the successful executing of the command

# 8.1. VR Get Version Number

It prints the version number of USBwiz firmware. Note that this version is not same or related to the version number of the boot loader. The return value is always in the form "USBwiz x.xx"

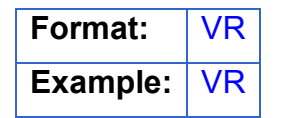

# 8.2. BR Set UART Baud Rate

UART defaults to 9600 at power up. This is extremely slow but some systems don't support faster bauds. The baud rate can be set to many different standard baud rates. BR command sets the internal divider registers of the UART hardware. This way any possible baud rate can be set. To calculate the divider value use (OSC\*4/BaudRate/16) The OSC we use on USBwiz is 14745600. The baud rate value is lost on reset and UART goes back to 9600.

Format: BR vvvv vvvv: WORD HEX Baud Rate Divider

**Example: BR 0020 Baud Rate is 115200** 

Some common values:

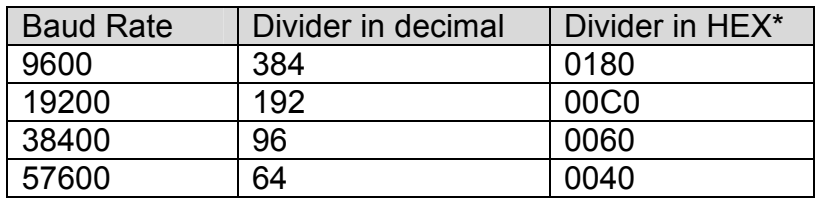

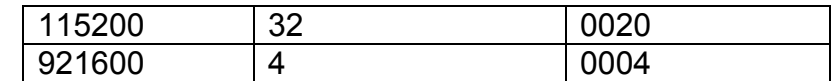

\* To be used with BR command

# 8.3. AM Attach Storage Device "Storage Media"

This command is simple and important. It prepares USBwiz to communicate with the Storage media at Sector Level IO and check the availability of this media. Usually it prompted just before MU command and after UM command for USB Mass Storage **Device** 

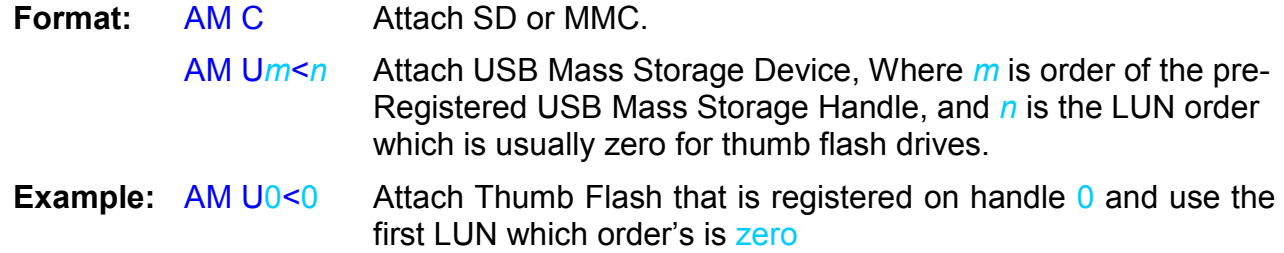

Related commands: MU, SS, UI and UM

## 8.4. RS Read Sector

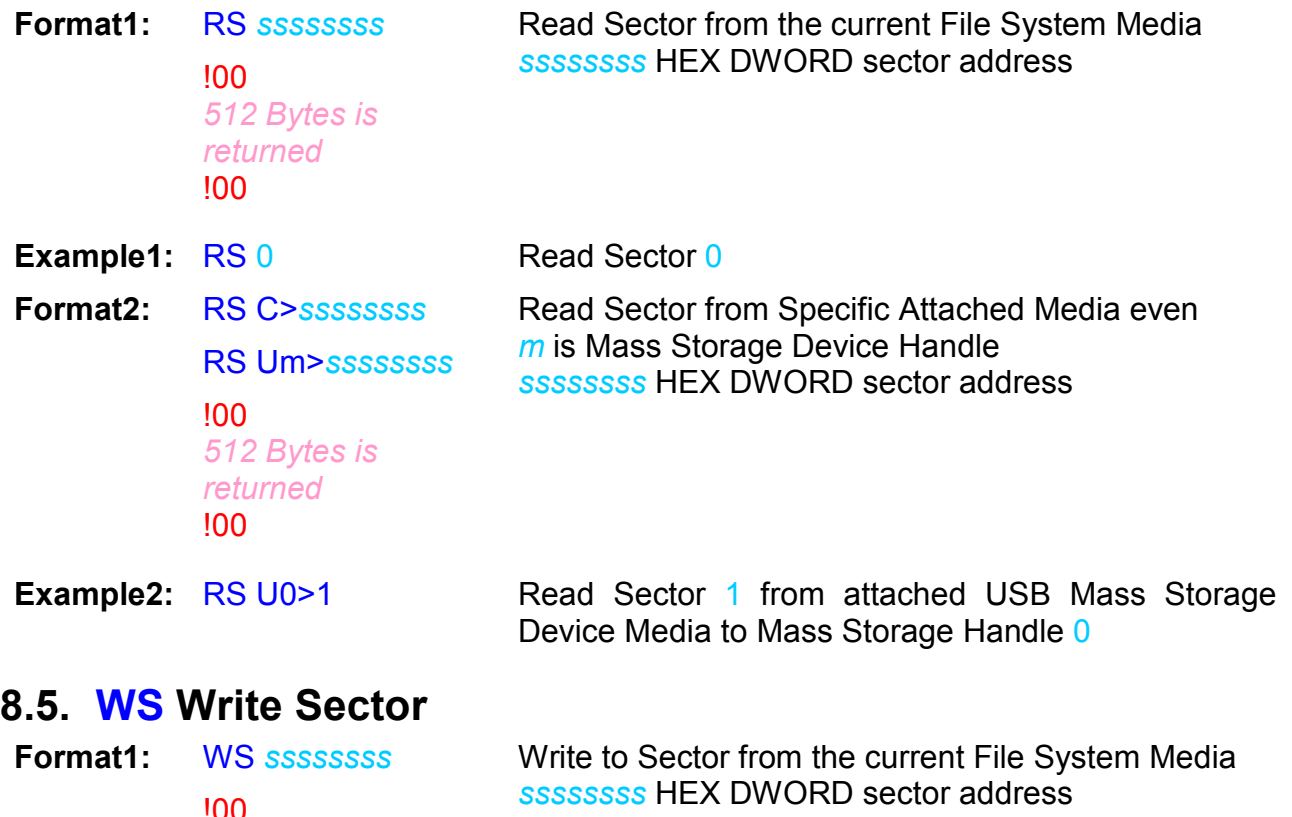

!00 512 Bytes must be sent to USBwiz

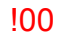

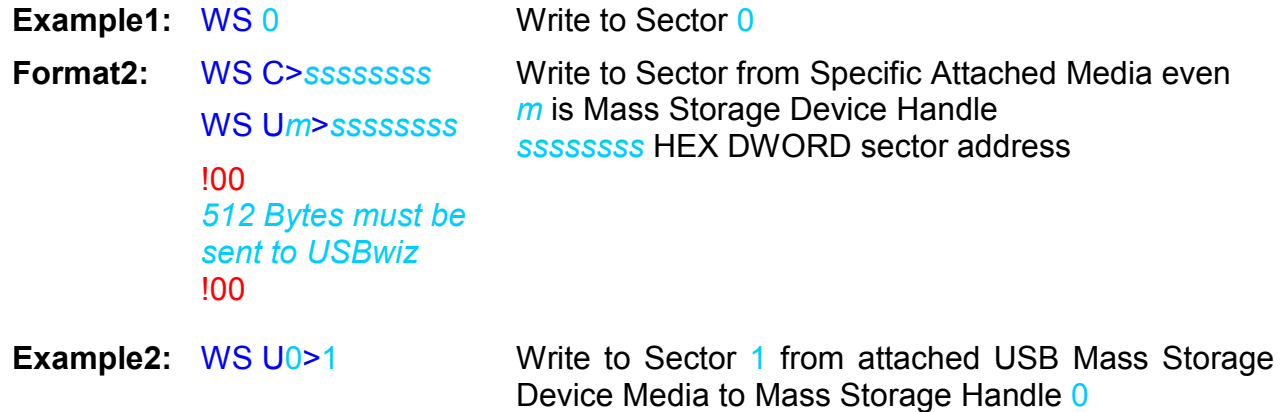

## 8.6. MU Mount File System Media

USBwiz can mount up to 3 File System Medias that are independent from each other, which means that all opened files and operations in one file system has no effect on the others. This gives USBwiz very great capability of flexible switching between the file system Medias and providing other valuable functions like reading from file in one Media and write it back in other file in another media at the same time.

MU takes the responsibility of mounting the dedicated File System to the dedicated Pre-Attached device. Attached Device could be MMC/SD and one or two USB Mass Storage Devices simultaneously. Always use SS command after the use of MU to switch between mounted file systems. The file handles will be closed after executing MU command.

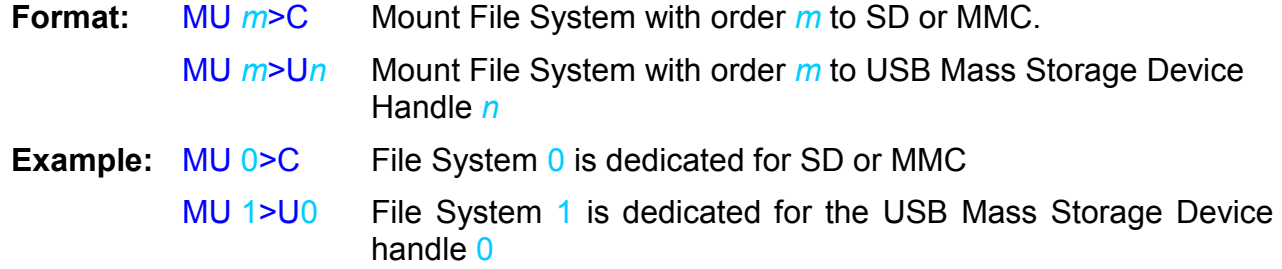

Related Commands: UI, UM, AM and SS

## 8.7. SS Switch between File System Medias

Switch Media command switch the file access to different File System Medias. The media must be already mounted. This command doesn't close any opened file handles and it is possible to switch between the Medias at any time.

**Format:** SS m Switch to File System Media m

**Example: SS 2** Switch to File System Media 2

Related Commands: UI, UM, AM and MU

# 8.8. MS Get Media Statistics

Format: MS !00 \$ssssssss \$ffffffff !00

ssssssss HEX DWORD Media Size ffffffff HEX DWORD Free Size

# 8.9. QF Quick Format Media

This command resets File Allocation Only. No change occurs to Boot Sector or MBR

Format: QF CONFIRM FORMAT

Note: the function will not be executed till the right confirming string follows the command

## 8.10. IL Initialize List Files and Folders

It sets List Files and Folders Function pointer to the first Directory entry in the current root.

Format: IL

Example: IL

### Related Command: NF

# 8.11. NF Get Next Directory Entry

This command will print out the Directory Entry "File or Folder" and increments List Files and Folders pointer.

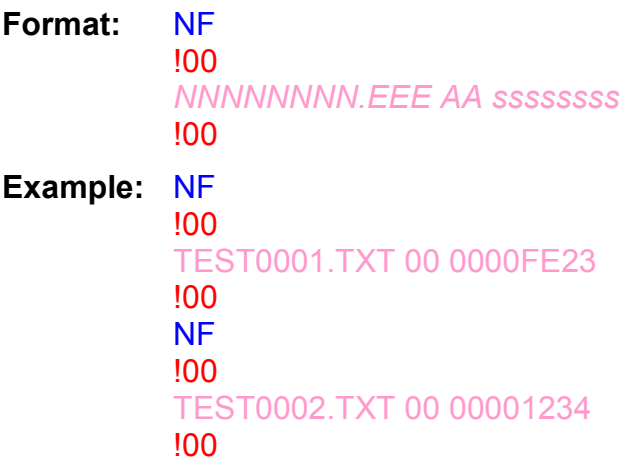

NNNNNNNN File Name EEE File Extension AA HEX Byte File Attributes\* ssssssss HEX DWORD File Size

Passing NF command two times and get the results.

### Related Command: IL

\* File Attributes are one byte Standard Attribute Structure in FAT system.

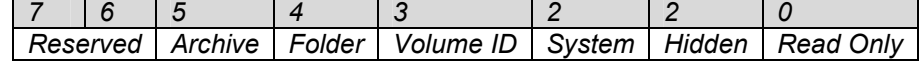

# 8.12 MD Make Directory

Creates a folder

**Format:** MD foldername foldername follows the short name formation

**Example:** MD MYFOLDER Create a folder with name MYFOLDER

# 8.13. CD Change Directory

Changes the current folder access. Folder must exist.

Format: CD foldername Foldername follows the short name formation

**Example:** CD MYFOLDER The current root is in MYFOLDER

# 8.14. RD Remove Directory

This command removes Directory. The directory must be empty from any files or subdirectories.

Format: RD foldername Foldername follows the short name formation

**Example:** RD MYFOLDER Remove the folder with name MYFOLDER

# 8.15. OF Open a file for read, write or append

To open a file for read, write or append in the current Folder, use OF command. The commands require a file handle and the access mode.

Open Modes are:

- $\bullet$  'R' Open for read requires the file to already exist in the current media and the current accessed folder.
- $\bullet$  'W' Open for read will create a new file and give write privilege to it. If the file already exists, it will be erased first then will open a new one for write.
- 'A' Open for append is similar to write with one exception. If the file already existed, it will be opened and the incoming data will be appended at the end.

Important Note: The file name must be in standard short name "8.3" formation.

Note: USBwiz currently has 4 available file handles.

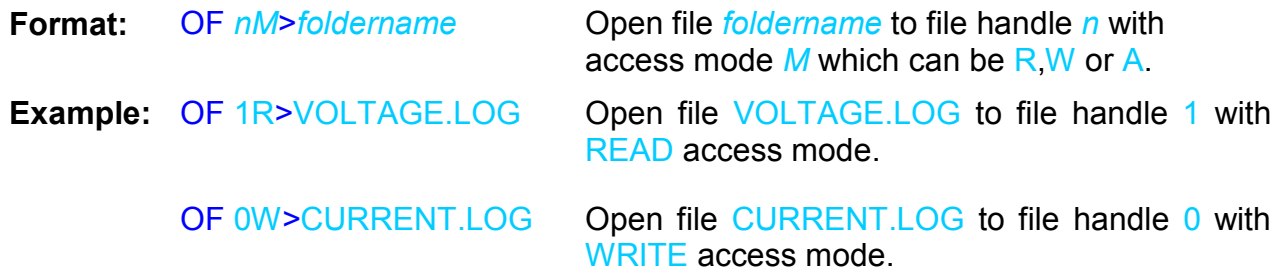

Related Commands: CF, FF, RF, PF, FP, WF, RW, SP, ZF and SW

# 8.16. CF Close File Handle

This command closes the opened file and updates file parameters in the file system and confirm that all data in file buffer is written to the media. Then it releases the file handle to be available for new file opening.

 It is an important command, especially for file functions that add or modify on files to confirm that data is written on the media and file parameters are updated.

Format: CF n Close File handle n

**Example: CF 0 Close File handle 0** 

Related Commands: OF, FF, RF, WF, RW and SW

# 8.17. FF Flush File Data

This command does the same function of CF function except releasing the file handle. So it updates file parameters and flushes file buffer data into storage media and keep file handle ready for another write command.

It is made especially for file functions that add or modify on files to confirm that data is written on the media and file parameters are updated.

**Format:** FF n Close File handle n

**Example:** FF 0 Close File handle 0

Related Commands: OF, CF, WF, RW and SW

## 8.18. RF Read from File

Sending RF with the file handle and the byte count and USBwiz will return your data. The file must be opened for read first. To read more data from the file, send another RF. If USBwiz couldn't get all the data it promised to return, it will send a filler symbol instead. It is up to the user to decide what the filler is going to be.

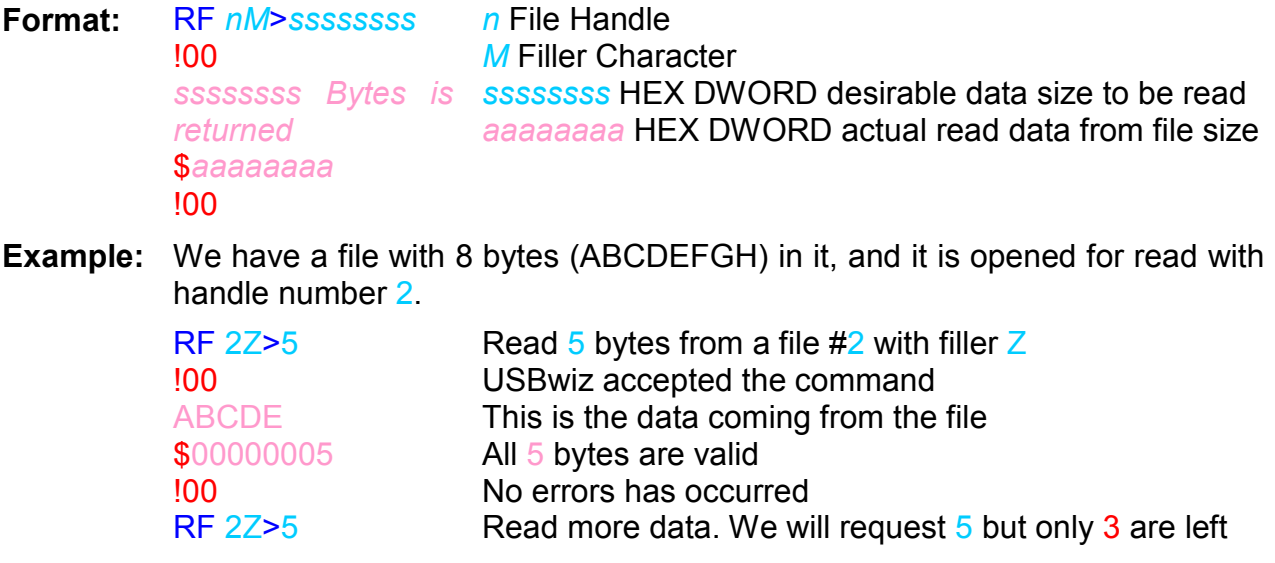

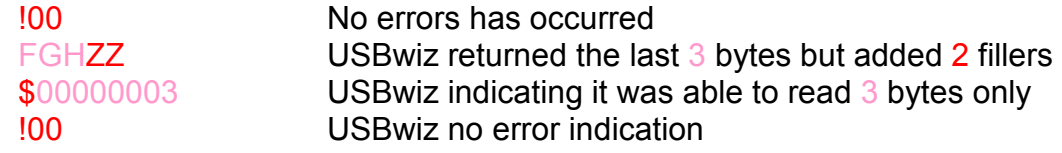

#### Related Commands: OF, CF, PF and FP

## 8.19. WF Write to File

After a file is opened for write, you can use WF to write to that file handle. After WF command, USBwiz will respond with error code. If the error code is !00 then writing data to the file is ready. Now, everything goes into the interface goes directly to the file with no interpretation what so ever. After sending all requested data, USBwiz will return the actual write count. In some instances USBwiz could fail writing all the data and it will inform the user of the data loss. Finally, WF returns another error code. You can send as many WF as you need to write more data to the file. We recommend sending small block of data, around 100 bytes.

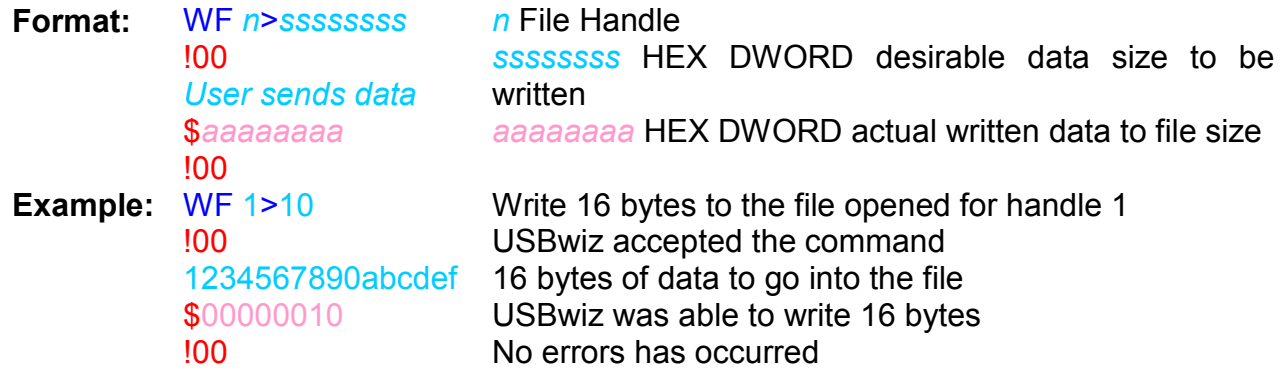

Related Commands: OF, CF and FF

## 8.20. SW Shadow Write to multiple Files

This command is similar to WF command except that it writes the same data into two or three files simultaneously

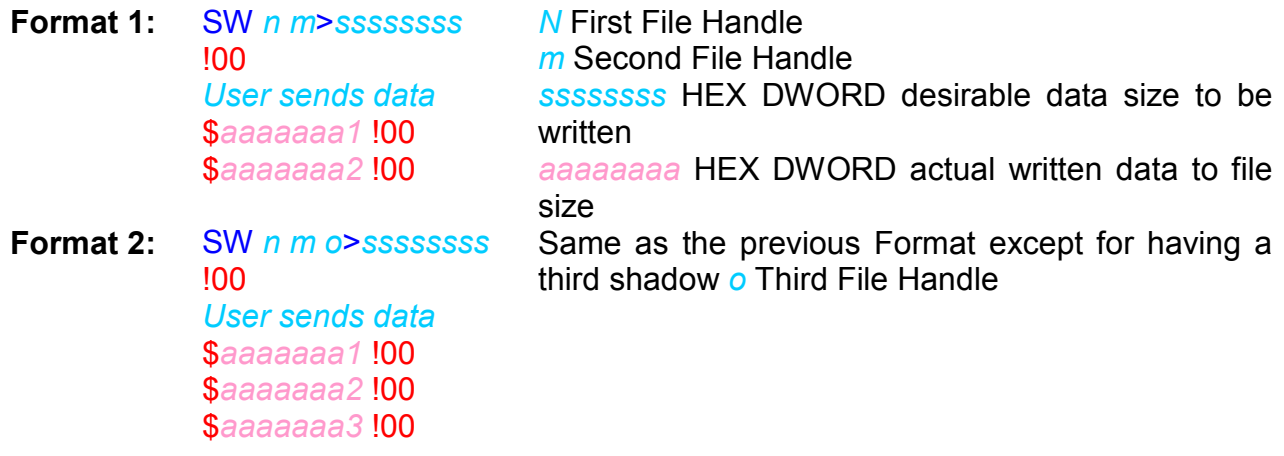

#### **Example:** SW 1 0 3>10 !00 1234567890abcdef \$00000010 !00 \$00000010 !00 \$00000010 !00

Write 16 bytes to the file opened for handle 1, 0, 3 USBwiz accepted the command 16 bytes of data to go into the file USBwiz was able to write 16 bytes to the three files successfully with no errors occurrence.

Related Commands: OF, CF and FF

# 8.21. RW Read from File, Write to other file

This command is very powerful and fast! If we have two files, one is opened for Read and the other for write, this command allows copying data from a file to another even if they were opened in different storage media devices.

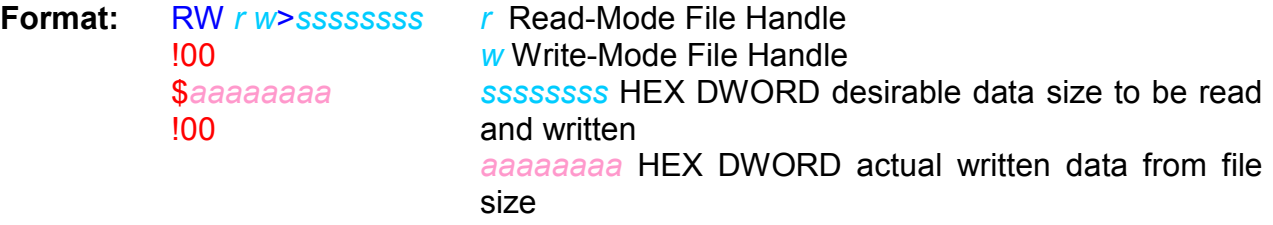

**Example:** Suppose that a file is opened for read and represented in handle 0 and another file is opened for write and represented in handle 1.

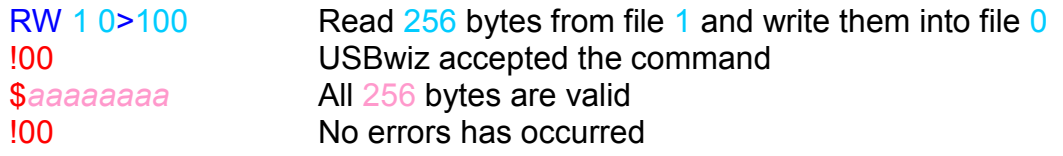

Related Commands: OF, CF and FF

# 8.22. SF Split file

SF splits a file into 2 new files. The files can be opened on different drives or the same drive. It requires one file to be open for read and 2 other files to be open for write.

Files handles will be automatically closed after successful executing of the command.

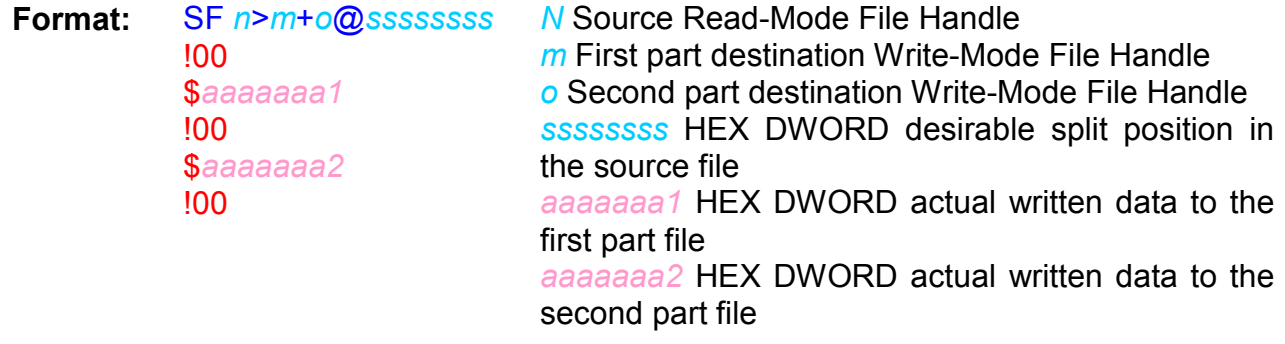

**Example:** Suppose that the source file is represented by file handle 1 with size 32 Bytes. And we want to split it at the position 16 and save the parts into files represented in file handles 0 and 2 which are opened in write-mode.

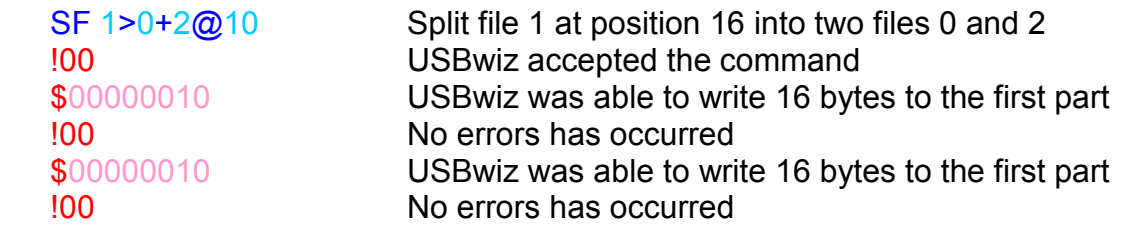

Related Commands: OF

## 8.23. PF Seek File

This command changes the file pointer position. File must be opened in Read-Mode.

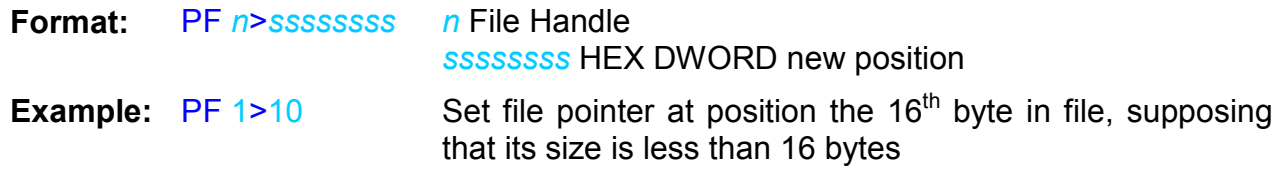

Related Commands: OF and RF

## 8.24. FP Get Current File Pointer Position

This command gets the current sector address and the position in that sector of file pointer. File must be opened in Read-Mode,

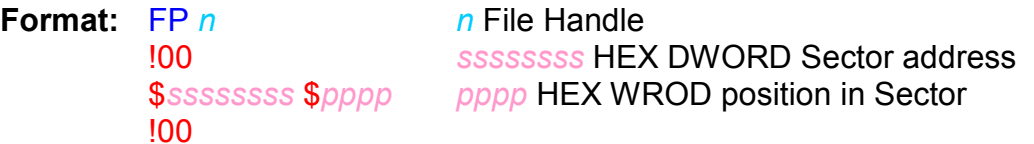

# 8.25. ZF Resize File

This command sets file size to a certain position less than its size and omits the data after that position.

File must be opened in Read-Mode.

File handle will be automatically closed after successful executing of this command.

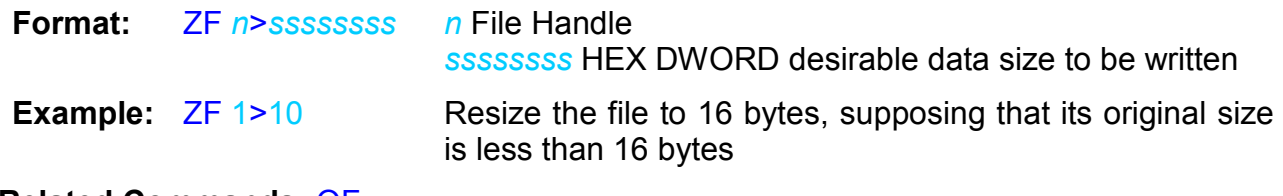

Related Commands: OF

## 8.26. DF Delete File

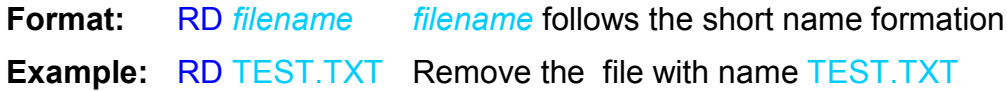

# 8.27. IF Find File or Folder

!00

This command search for a specific file or folder name in the current folder and print out file's major information which includes size, attributes and date & time of modification.

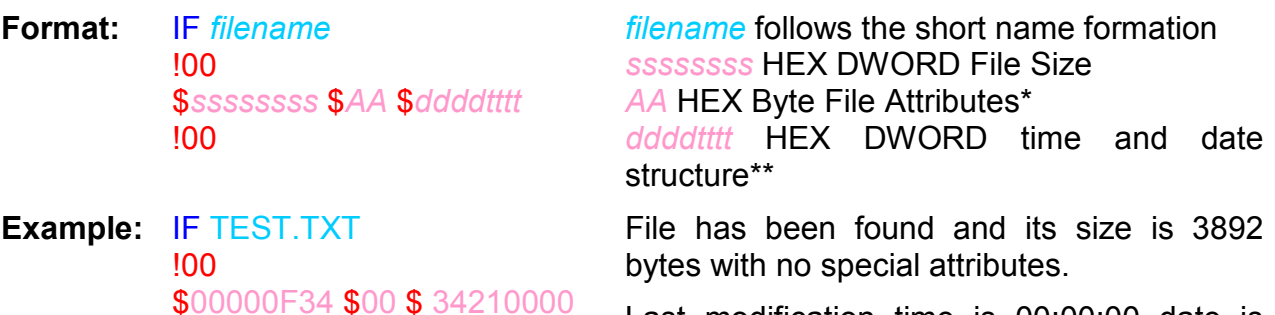

Last modification time is 00:00:00 date is 1/1/2006

\* File Attributes are one byte Standard Attribute Structure in FAT system.

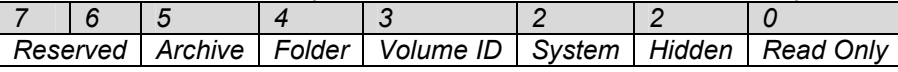

\*\* Time and Date structure is a DWORD Standard structure in FAT system.

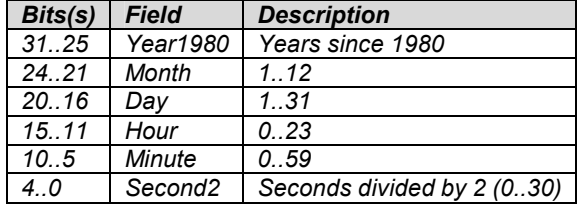

# 8.28. ND Rename File or Folder

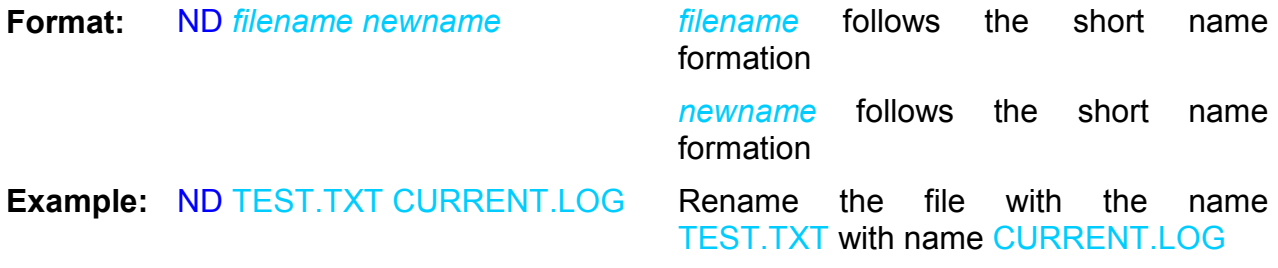

# 8.29. UI Enumerate USB Device

It is a major command in USBwiz since it is a USB Driver function that Enumerates newly connected USB Device and conjunct it with a logical USB Device Handle. So it is the first step command to deal with any USB commands. Currently USBwiz supports three USB device handles.

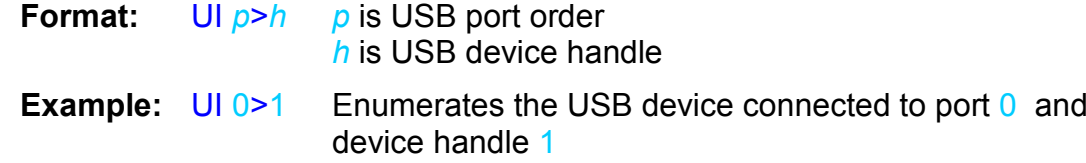

conjunct it to

Related Commands: All USB commands like for instance UR, UM, UH, UA, UP…..etc.

# 8.30. UR Release USB Device Handle

It Releases USB Device Handle so it can be dedicated by enumeration to new device. IT importance comes when re-enumeration of one connected device or changing the connected device is needed.

**Format:** UR  $h$  h is USB device handle

**Example: UR 1** Release USB device handle 1

## 8.31. UM Register USB Mass Storage Device

USBwiz has an internal USB Mass Storage Driver that can control two Mass Storage Devices at the same time. UM Command is responsible for the manual Registering of USB Devices as Mass Storage Devices after enumerating it by UI command. Then comes the role of AM to attached Storage IO Driver then the MU command to Mount the file system on, then it is ready to open, close, manipulate data on.

USB Mass Storage Device and be a Thumb Flash which usually has only one LUN – Logical Unit - or a card Reader which has more than one LUN, one for each Card Type.

USB Floppy Disk Drives are not Supported.

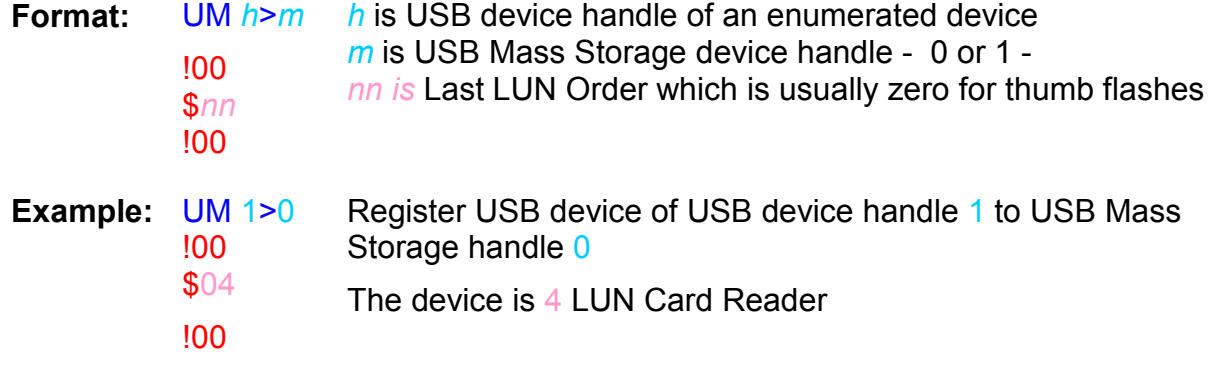

Related Commands: UI, UR, AM and MU

## 8.32. UH Register USB Human Interface Device

USBwiz has an internal Simple HID Driver that can control as many HID as required - only one-Input HID like Mice, Keyboards and Joysticks - . UH Command is responsible for the manual Registering of USB Devices as HID after enumerating it by UI command and opening a certain USB Pipe to be the input channel to get HID Report which is the output targeted data of HID. Then the role of RH command comes to read this pipe.

This command also returns HID Report Size which defines the quantity of Data that will be returned by RH command.

Format:  $UH h > p$ !00 h is USB device handle of an enumerated device p is a free USB Pipe Handle

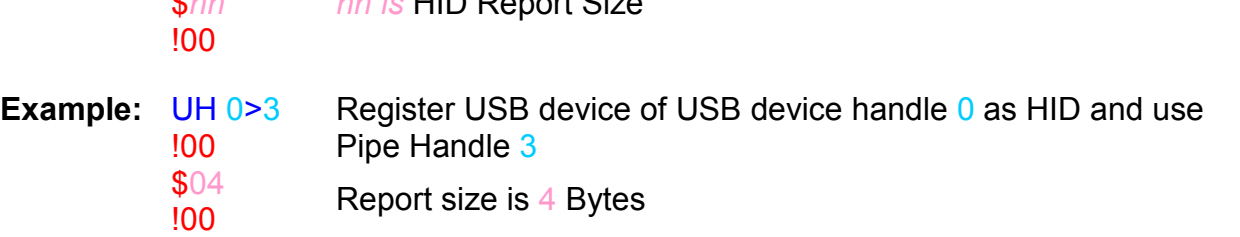

nn is HID Report Size

Related Commands: UI, UR, RH and CP

## 8.33. RH Read HID Report

 $\mathbf{r}$ 

This command read HID Report's Data.

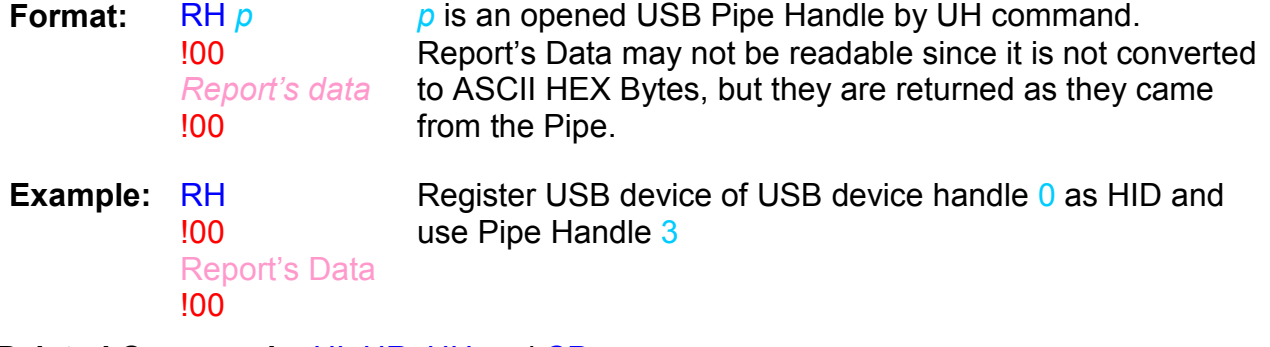

Related Commands: UI, UR, UH and CP

## 8.34. UP Register USB Printer

USBwiz has an internal Simple Printer Driver. UP Command is responsible for the manual Registering of USB Devices as Printer after enumerating it by UI command. Then comes the role of PP command to send printing Data.

Currently USBwiz Printer driver support those that has Interface that has Unidirectional protocol and accepts pure ASCII similarly to Parallel Port Printers. About 60% of USB printers out there support the previous requirements.

**Format:** UP  $h$  h is USB device handle of an enumerated device

**Example:** UP 1 Register USB device of USB device handle 1

Related Commands: UI, UR, PR, PS and PP

## 8.35. PR Reset USB Printer

Format: PR Reset USB Printer

Example: PR

Related Commands: UP, PS and PP

# 8.36. PS Get USB Printer Status

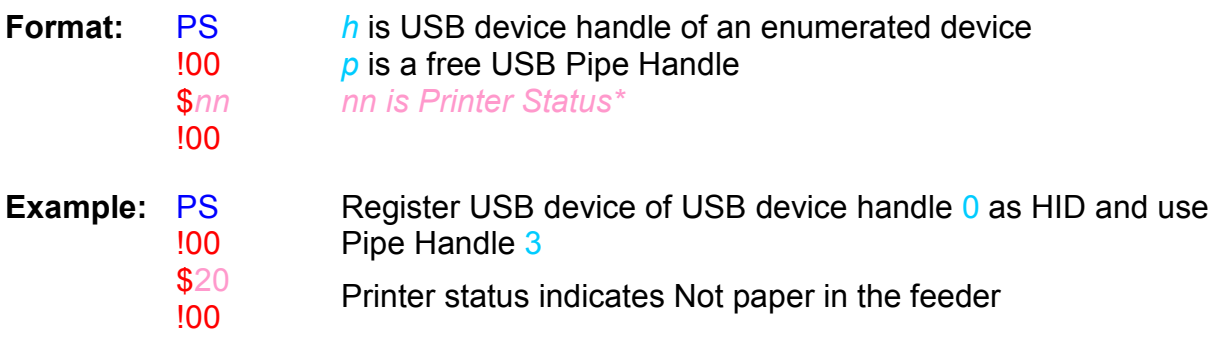

\* Note: Some USB printers may not always able to determine Status.

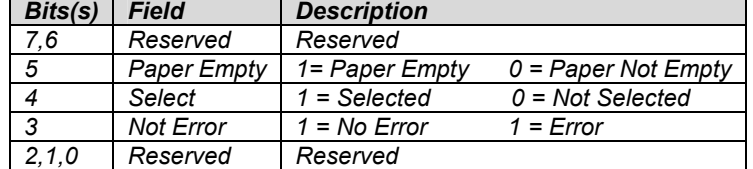

Related Commands: PR, UP and PP

# 8.37. PP Send Data to USB Printer to print

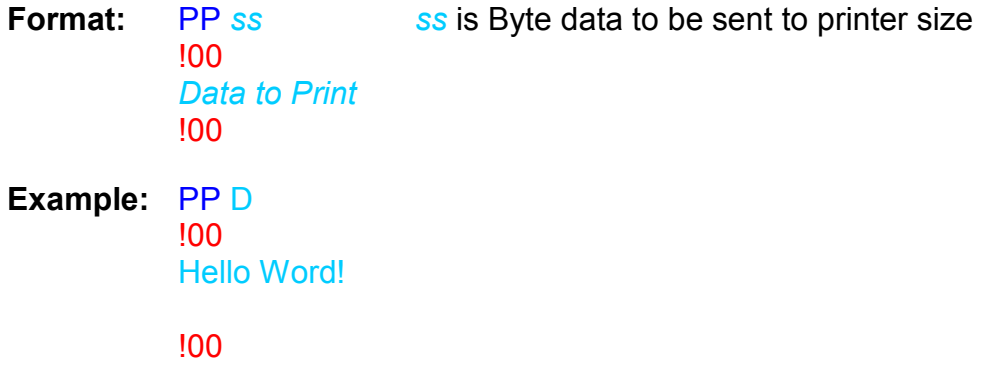

Related Commands: PR, PS and UP

# 8.38. UA Register Communication Device

USBwiz has an internal CDC Driver. UA Command is responsible for the manual Registering of USB Devices as CDC after enumerating it by UI command. Then the roles of RA and WA commands come to send and receive data with the device.

Currently USBwiz CDC driver support those that has Interface that has Abstract Control Model Subclass and accepts pure ASCII similarly to hyper terminal program on COM Port. So User can Send AT Command and receive response by means of this Driver. About 80% of Cell Phones support this Subclass like Nokia or Motorola Cell phones.

**Format:** UA h h is USB device handle of an enumerated device

**Example:** UA 1 Register USB device of USB device handle 1

Related Commands: UI, UR, RA and WA

# 8.39. RA Read CDC Buffer

This command reads out the internal OUT buffer of the communication device.

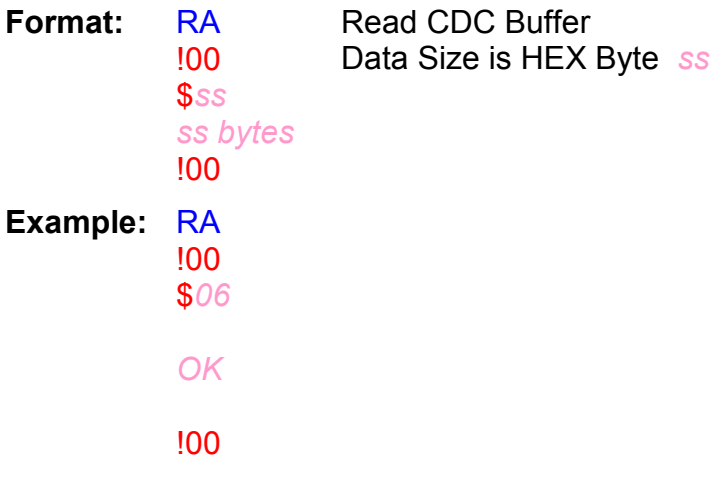

Note: Sometimes multiple RA commands must be passed to flush out all the data in the buffer, like when you first get the echo of the command and the get the result of it.

Related Commands: UA and WA

## 8.40. WA Send Data to CDC

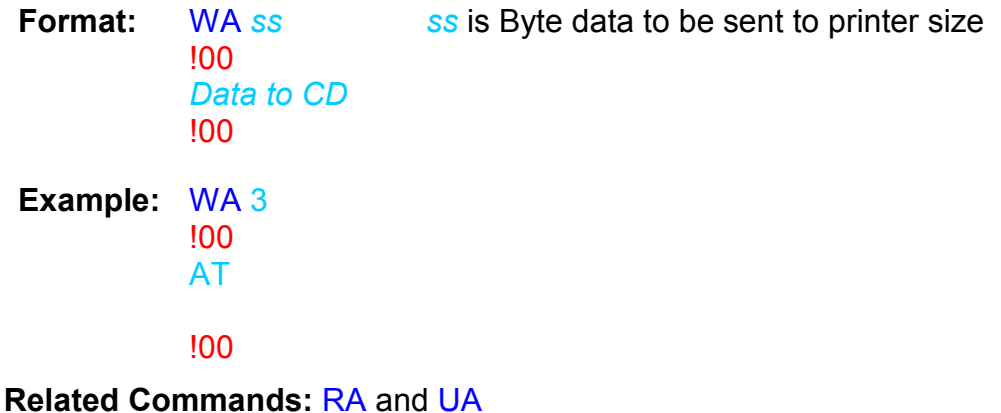

# 8.41. UQ Register FTDI Device

USBwiz has an internal FTDI Driver. UQ Command is responsible for the manual Registering of USB Devices as FTDI after enumerating it by UI command.

**Format1:** UQ h h is USB device handle of an enumerated device PID and VID are the default ones 0x6001 and 0x0403 Format2: UQ h vvvv pppp h is USB device handle of an enumerated device vvvv is Vendor ID pppp is Product ID

**Example:** UQ 1 Register USB device of USB device handle 1

Related Commands: UI, UR, BQ, DQ, FQ, RQ and WQ

## 8.42. BQ Set FTDI Baud Rate

Format: UQ bbbb bbbb is Baud rate value\*

**Example:** UQ 4138 Set Baud Rate to 9600 - clock is 48Mhz. -

\* Some calculated baud rate values when Xtal is 48Mhz, referenced from FTDI Specifications

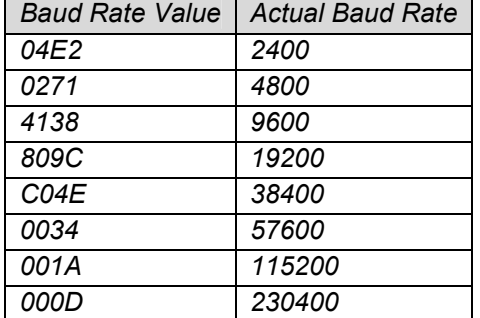

Related Commands: UQ, DQ, FQ, RQ and WQ

# 8.43. DQ Set FTDI Data Format

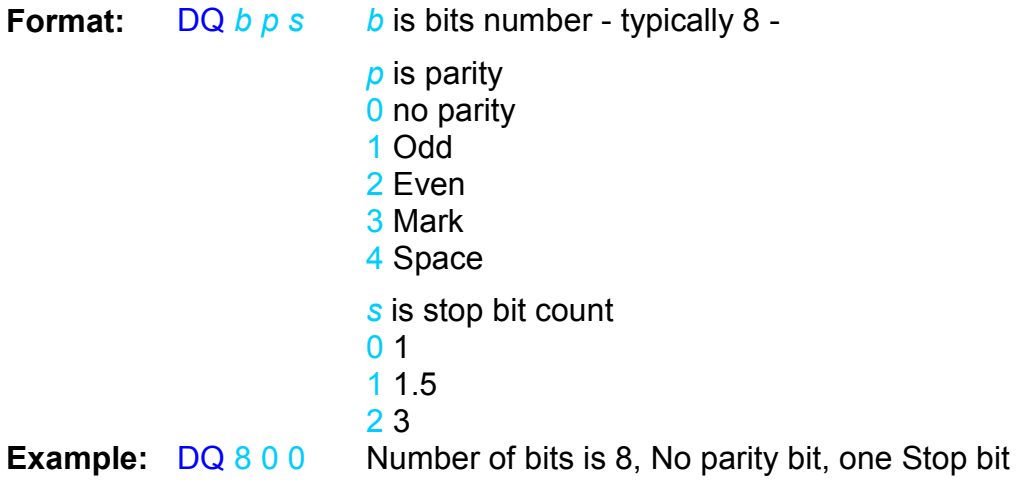

Related Commands: BQ, UQ, FQ, RQ and WQ

## 8.44. FQ Set FTDI Handshaking Mode

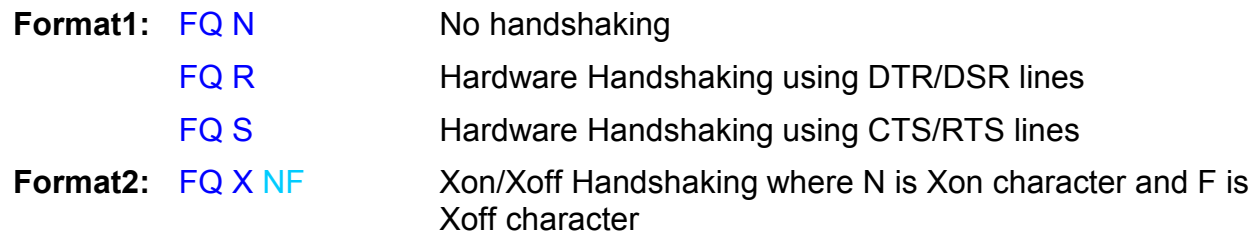

### Related Commands: BQ, DQ, UQ, RQ and WQ

# 8.45. RQ Read FTDI Output buffer

This command reads out the internal OUT buffer of the FTDI device.

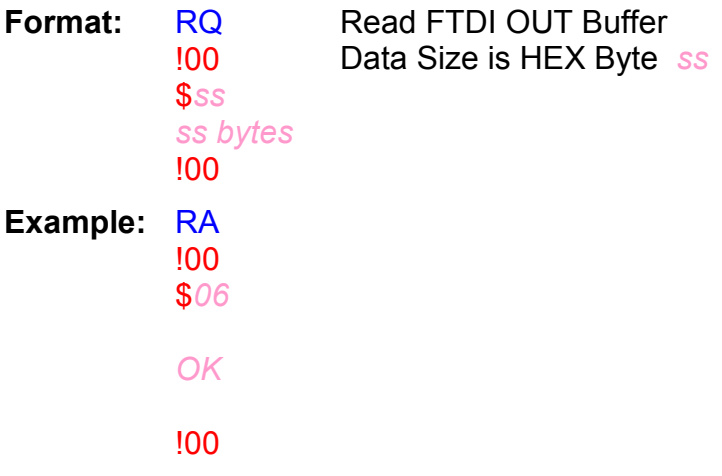

Note: Sometimes multiple RQ commands must be passed to flush out all the data in the buffer, like when you first get the echo of the command and the get the result of it.

Related Commands: BQ, DQ, UQ, FQ and WQ

## 8.46. WQ Send Data to FTDI

Format: WQ ss !00 Data to FTDI !00 ss is Byte data to be sent to printer size Example: WQ 3 !00 AT !00

Related Commands: BQ, DQ, UQ, RQ and FQ

# 8.47. LD Load USB Descriptor

Load descriptor to configuration internal buffer, then DB command can read out the data. Other commands like FI, FE or FD can be performed after loading the Configuration Descriptor.

Note: the maximum size of the internal buffer Is 512 bytes.

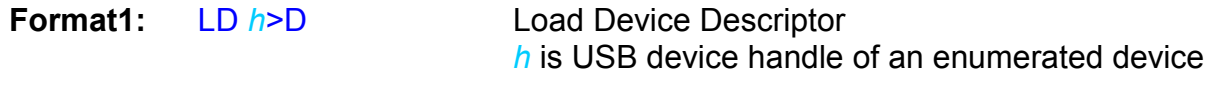

Example1: LD 0>D

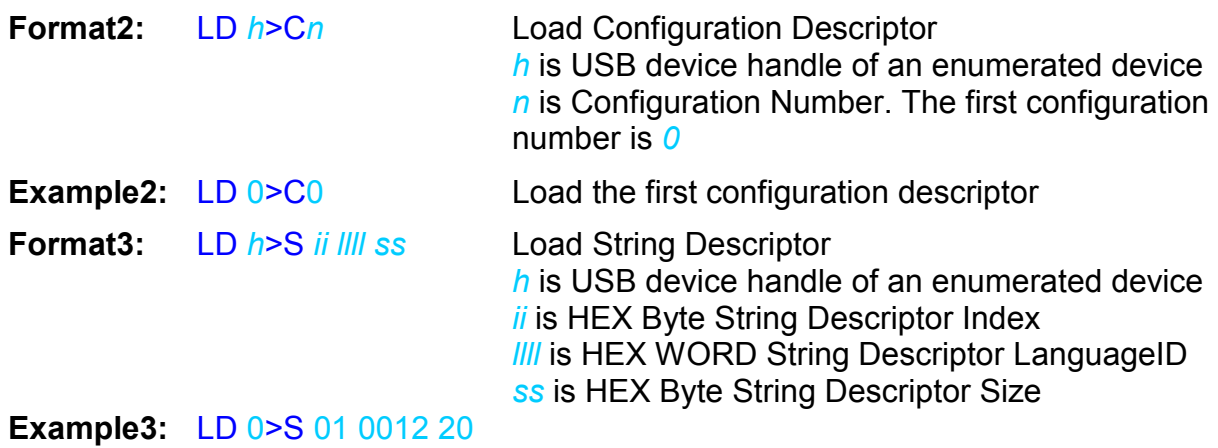

Related Commands: UI and UR

# 8.48. DB Display USB Descriptor Buffer

This command displays the Loaded Data in configuration Internal Buffer

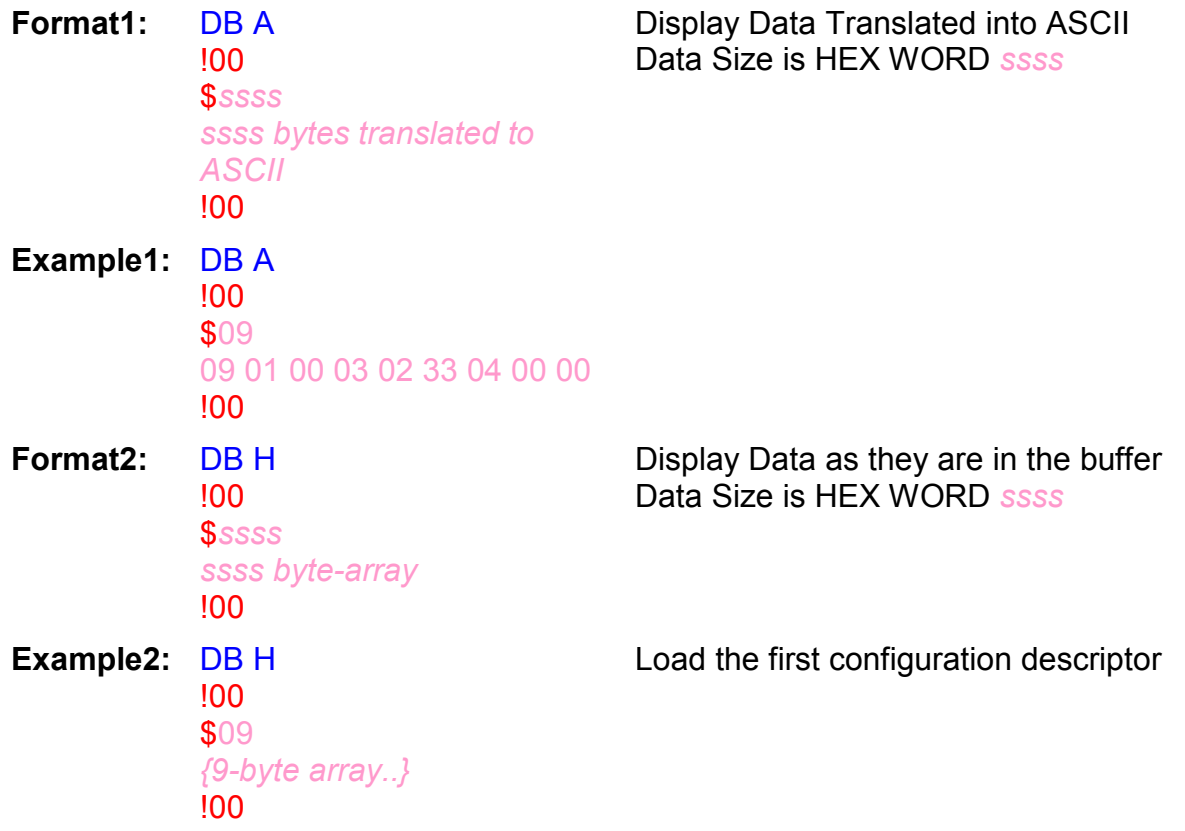

### Related Commands: LD

# 8.49. SC Set USB Configuration

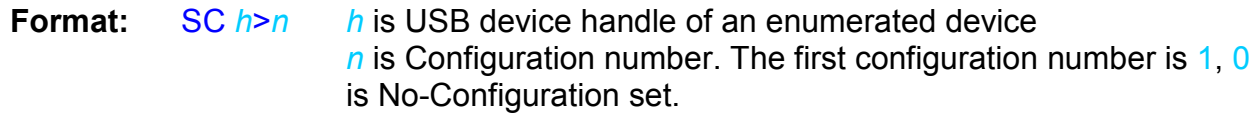

**Example:** SC 0>1 Set the first Configuration for device of handle 0

Related Commands: UI, UR, LD and DB

# 8.50. FI Find USB Interface

This command finds interface in the PERVIOUSLY LOADED configuration in the internal buffer with specific description. Since several interface descriptors might match the criteria descriptor type, parameter Index specifies how many matching descriptors shall be skipped.

The return is the found interface's descriptor's size which is always fixed to 09 bytes, followed with the found interface descriptor Data in ASCII-translated format and the bytes are separated by space characters.

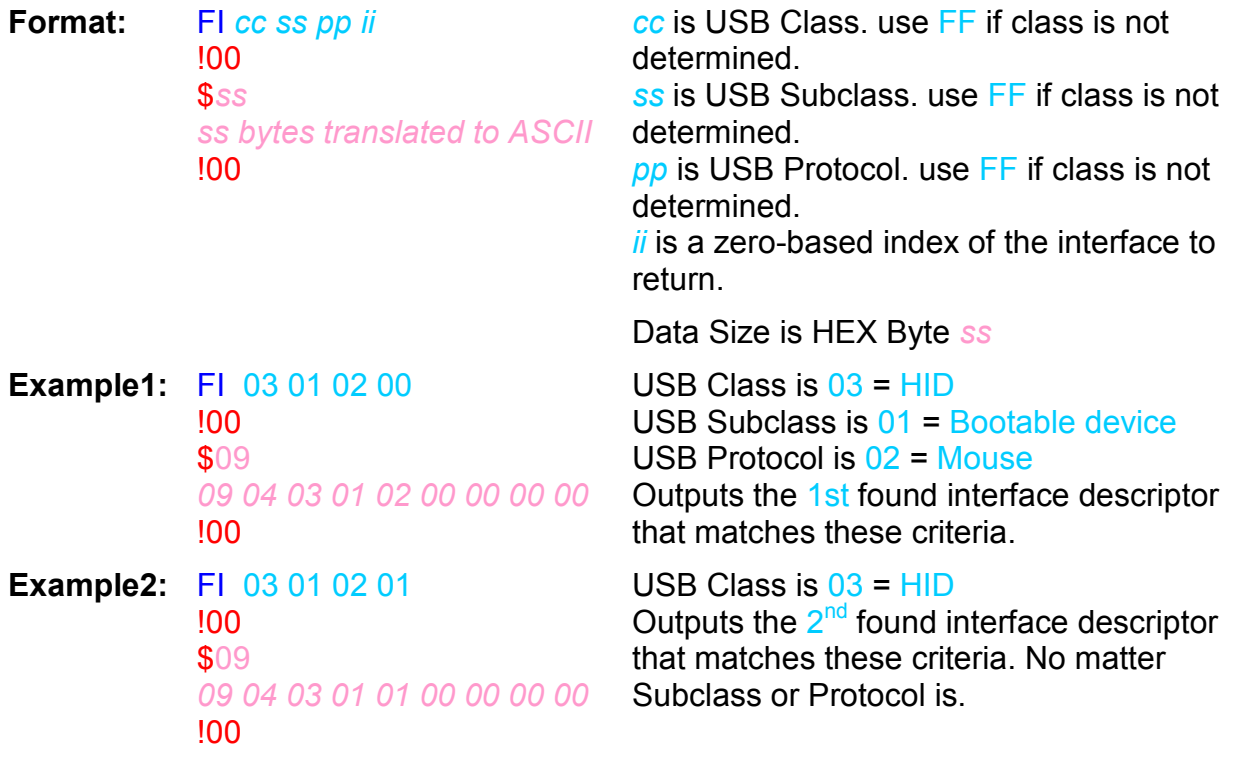

Related Commands: UI, UR, SI and LD

# 8.51. SI Set USB Interface

This command is used after FI command to set the found interface

Format: SI

Example: SI

Related Commands: UI, UR, FI and LD

## 8.52. FE Find USB Endpoint

This command finds Endpoint of the PERVIOUSLY FOUND INTERFACE in the PERVIOUSLY LOADED configuration in the internal buffer. The return is the found interface's descriptor's size which is always fixed to 07 bytes, followed with the found interface descriptor Data in ASCII-translated format and the bytes are separated by space characters.

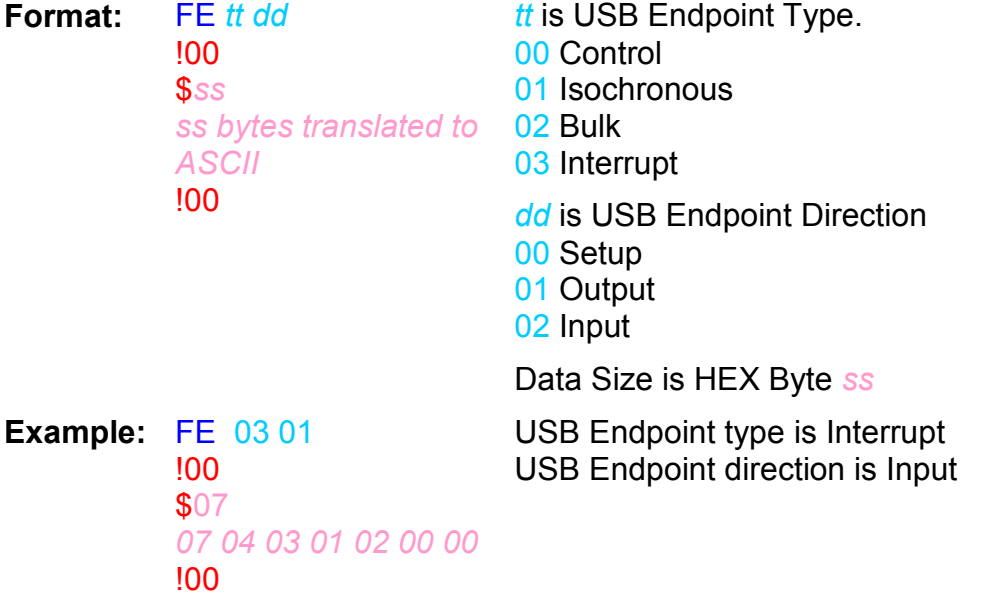

Related Commands: UI, UR, FI, FE, OP, CP and LD

## 8.53. FD Find Descriptor

This command finds Descriptor in Configuration Internal Buffer contents according to Descriptor Type field. Since several interface descriptors might match the criteria descriptor type, parameter Index specifies how many matching descriptors shall be skipped

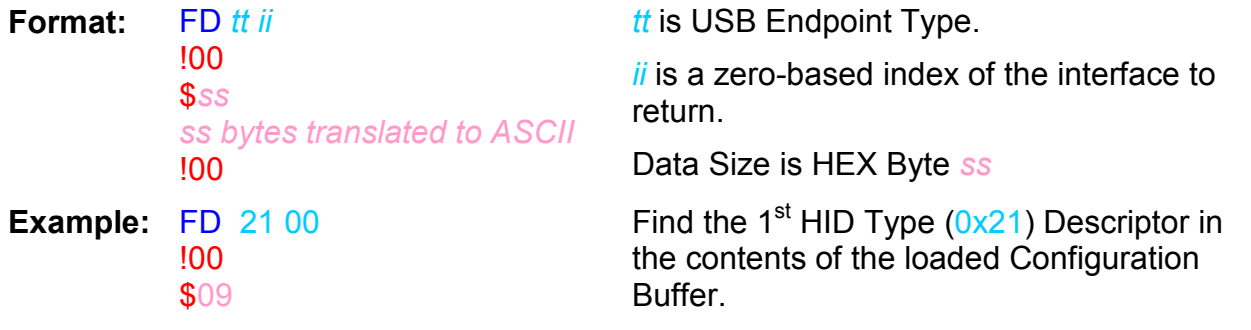

#### 09 21 10 01 00 01 22 34 00 !00

#### Related Commands: UI, UR and LD

## 8.54. SR Send USB Request

USB Setup Request is a Control Transfer to Device's Default Endpoint 0, so this transfer is an order for the device which include sending data to device through this endpoint or receiving data from it or in most cases at does not include sending or receiving data but only and order for the device like setting some parameters.

SR is dedicated to send such USB Requests. It automatically figures out weather the request include sending data from user to device or from device to user or no data transfers from bmRequestType Field.

So in the first case, USBwiz will send !00 waiting for user to send wLength bytes followed by the error code. In the second case USBwiz will send !00 followed bye wLenght bytes then error code. In the third case, USBwiz will send only !00 or the error code.

If any error occurred during the previous stages, USBwiz will send '!' with error code and does not continue the rest stages.

This command is very important command for advanced USB users. For more information about USB Requests check USB Specifications

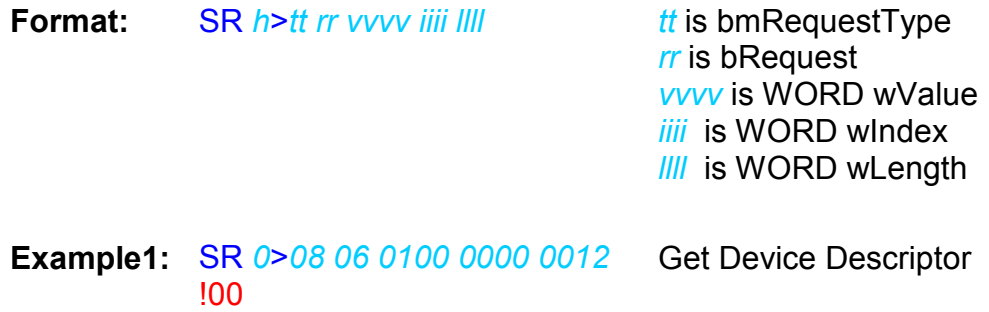

Related Commands: UI and UR

!00

# 8.55. OP Open USB Pipe

This command opens pipe to the PREVIOUSLY FOUND ENDPOINT by FE command

**Format:** OP  $p$  p is a free USB pipe handle

USBwiz gets data from EP0

Example: OP 1

Related Commands: UI, UR, CP and FE

# 8.56. CP Close USB Pipe

Format: CP  $h$  p is a free USB pipe handle

Example: CP 1

Related Commands: UI, UR, OP, UH and UP

# 8.57. RP Read USB Pipe

Sending RP with the pipe handle and the byte count and USBwiz will return data from Endpoint.

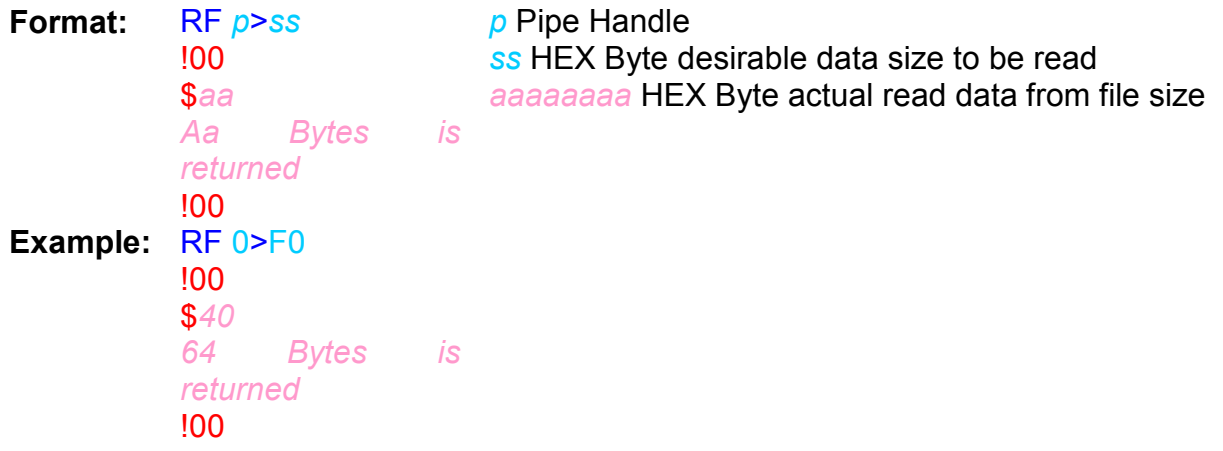

Related Commands: OP

# 8.58. WP Write USB Pipe

Format: WP p>ss !00 User sends data !00 Example: WP 1>10 !00 1234567890abcdef !00

p Pipe Handle ss HEX Byte desirable data size to be read

Related Commands: OP

# Appendix A: Firmware Error Codes

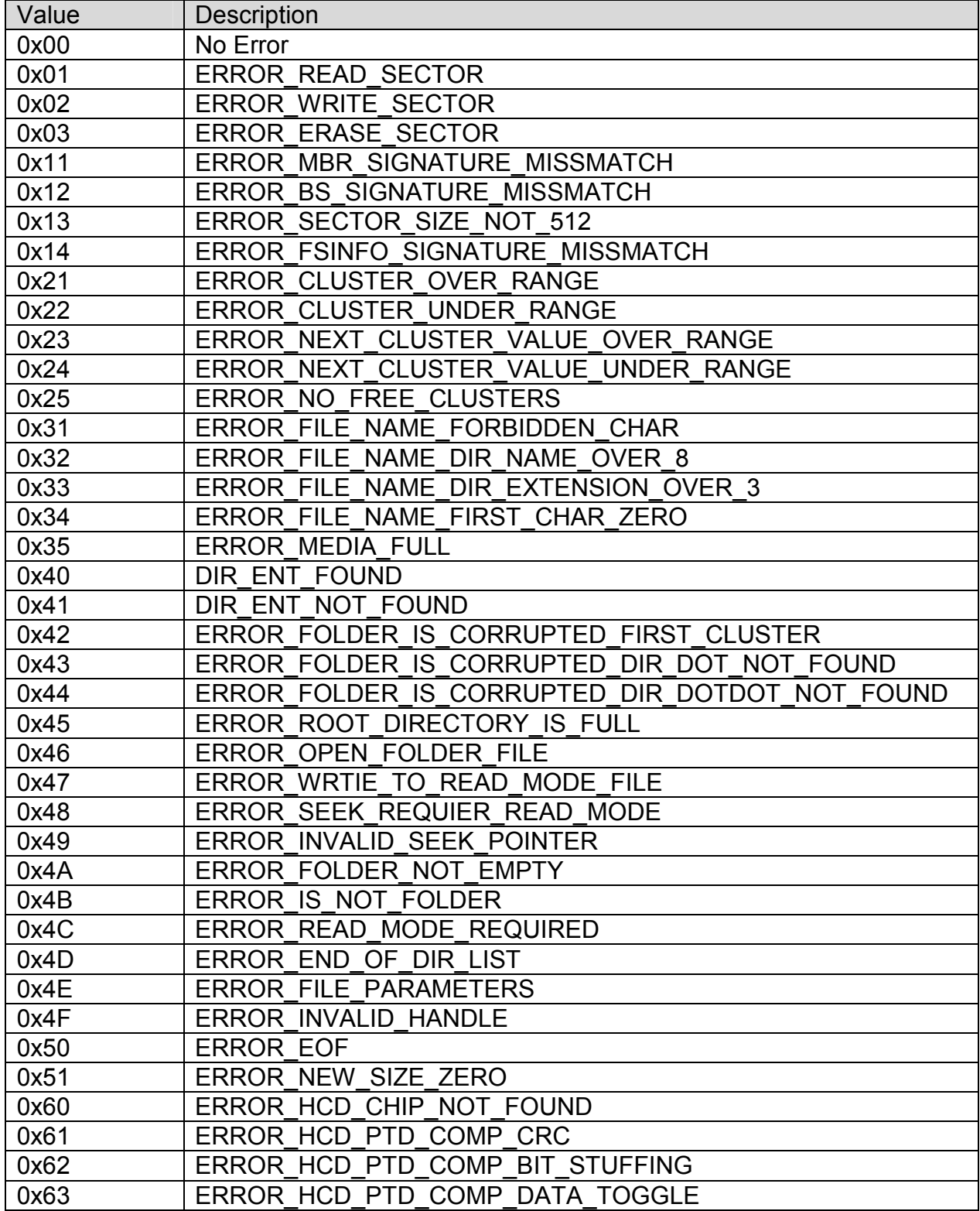

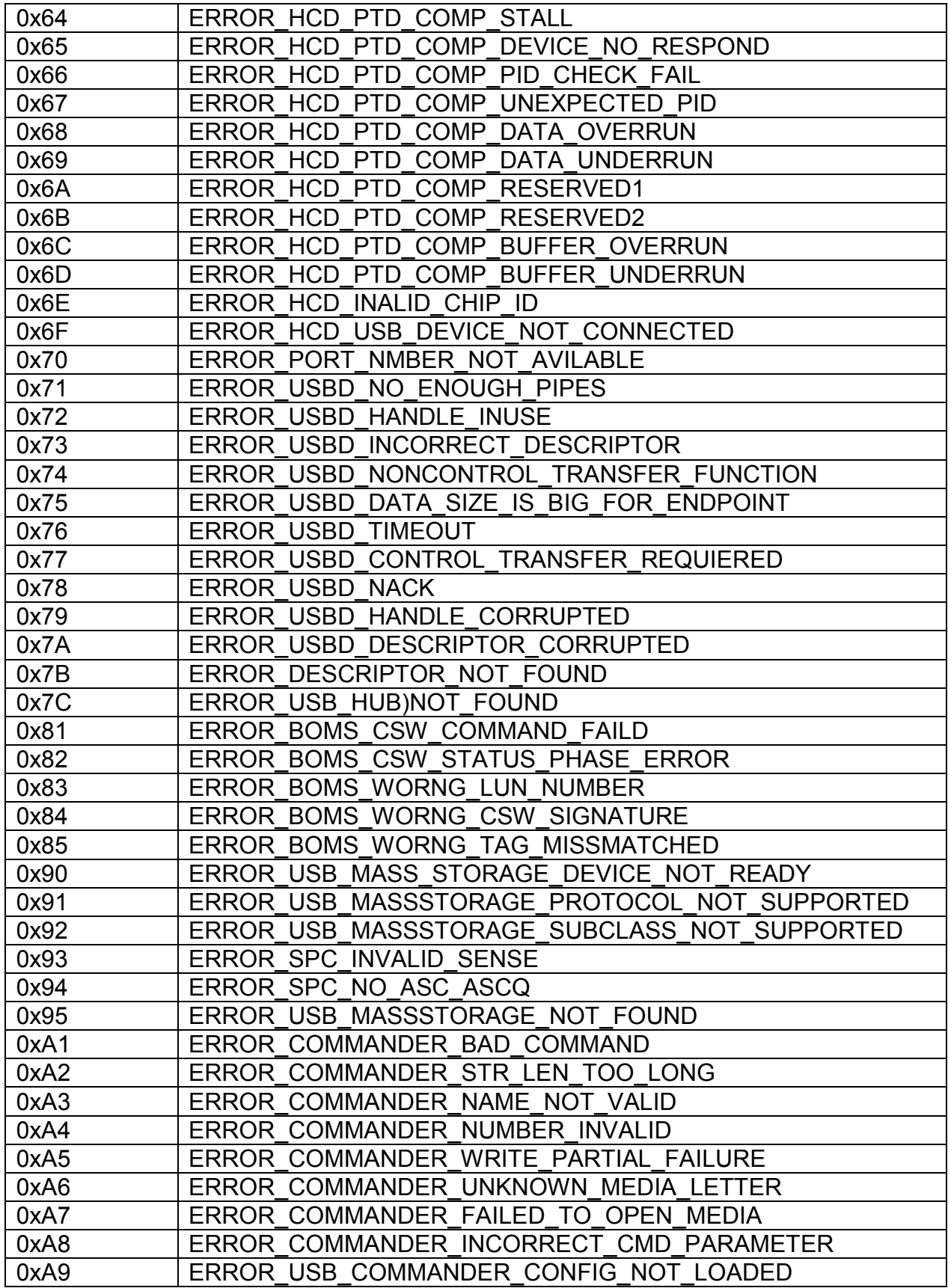

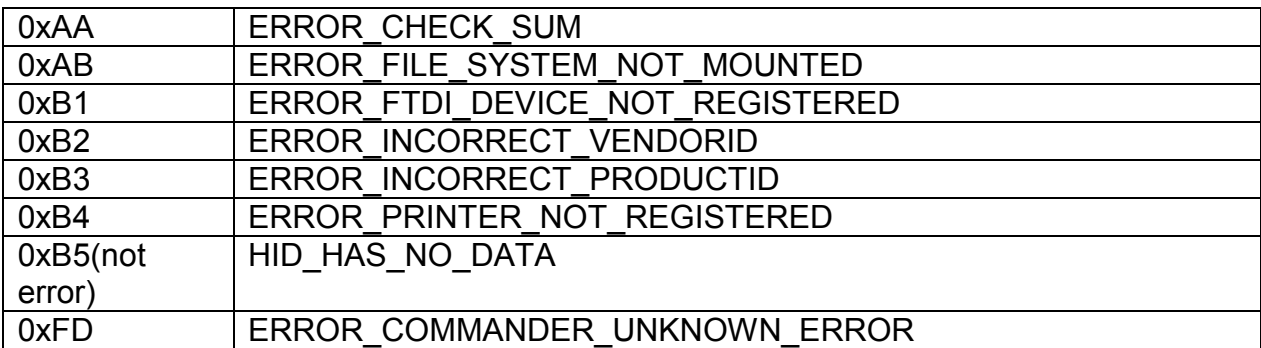

# Appendix B: Boot Loader Error Codes

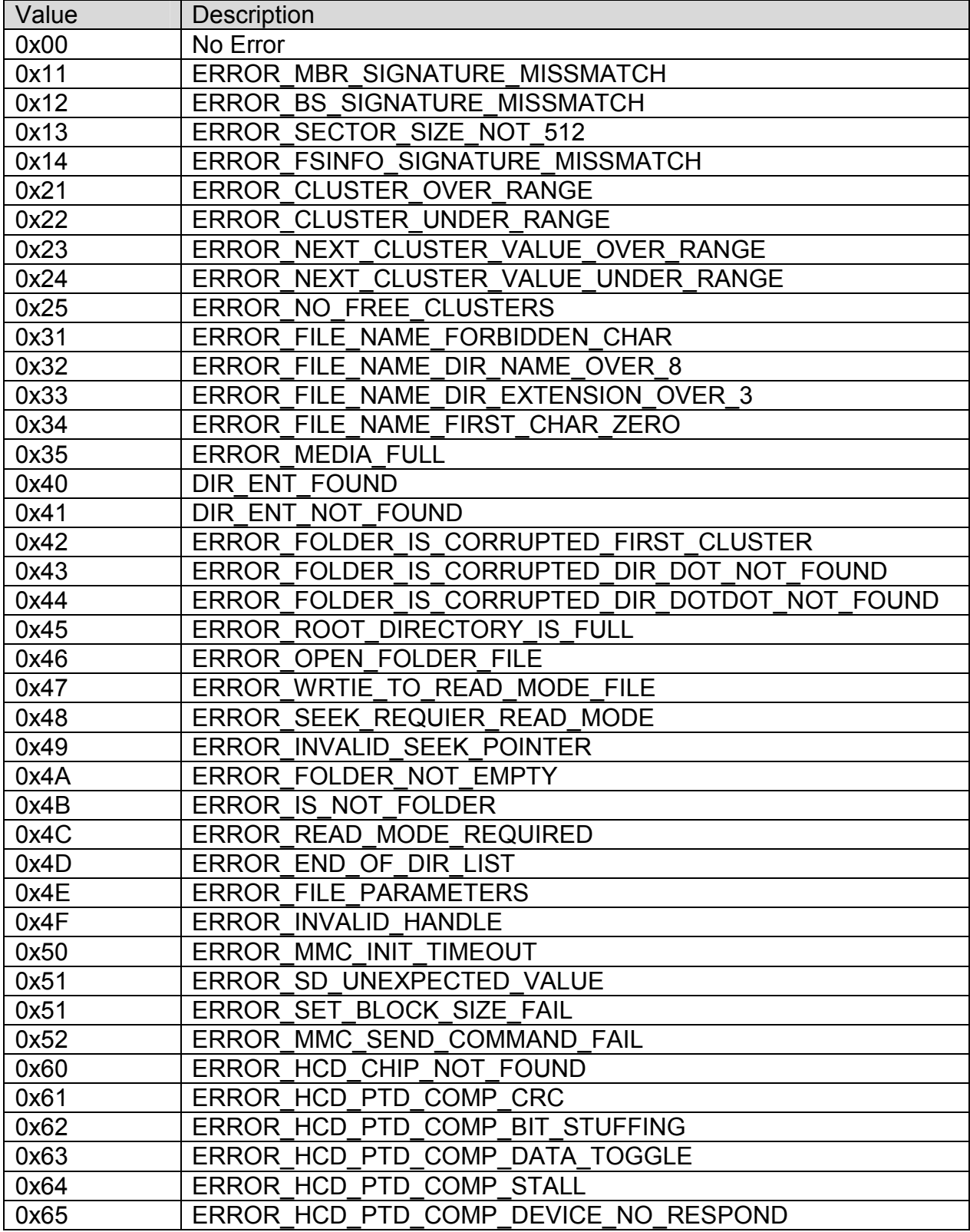

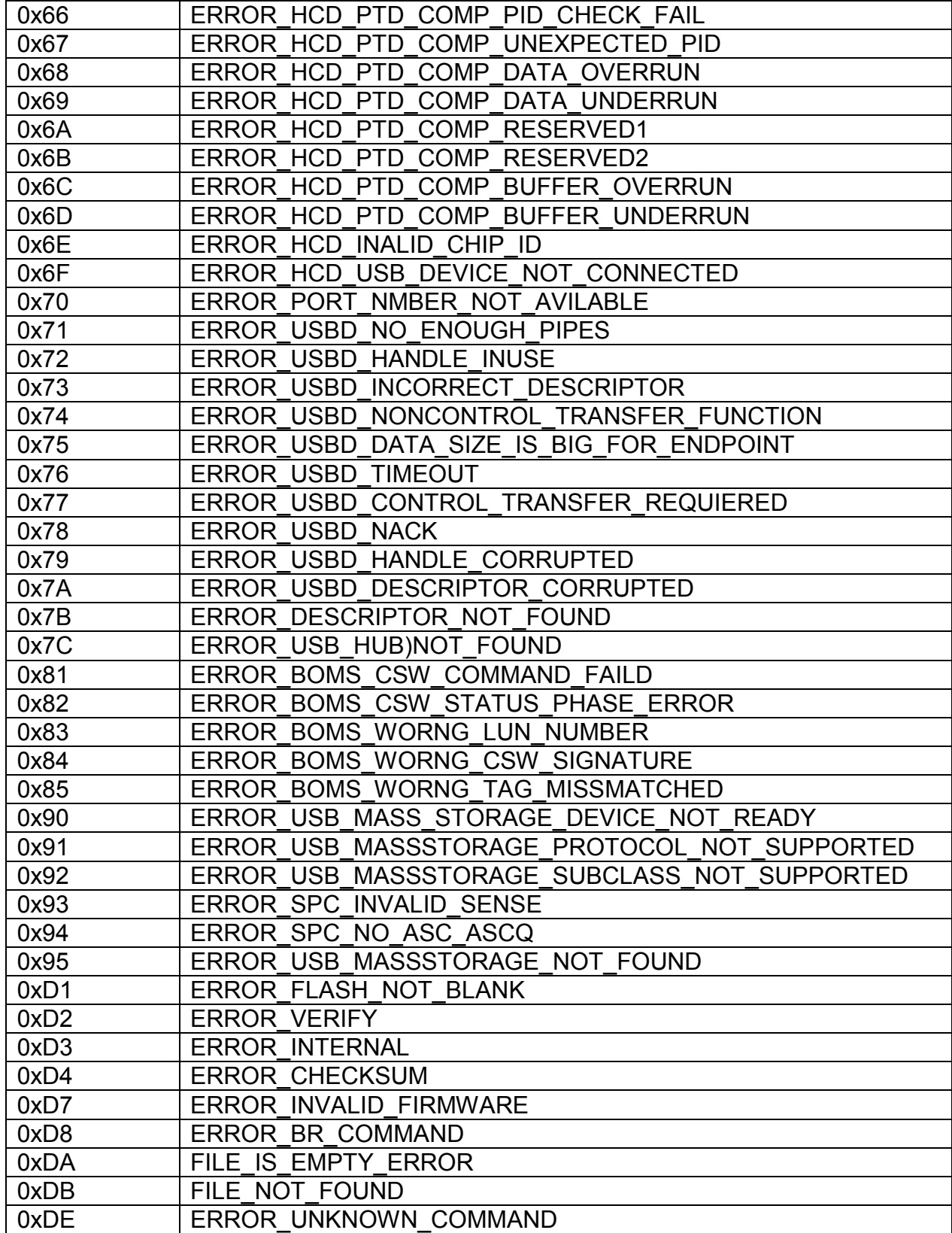

# Appendix C: Licensing

Each uALFAT chip comes with unconditional license of use from GHI Electronics, LLC. There are many patented technologies utilized in uALFAT that must be account for.

• The SD card is used in MMC compatibility mode; therefore, no license is required from the SD organization.

• FAT file system is a patent of Microsoft Corporation. Licensing fee for using FAT file system must be paid by companies who wish to use FAT file system in their products. For more information, visit Microsoft's website. http://www.microsoft.com/mscorp/ip/tech/fat.asp

GHI Electronics, LLC provides a technology that allows users to read and write raw sectors and read and write FAT files. If FAT functions are used by USBwiz users then they must contact Microsoft for licensing. GHI Electronics, LLC should NOT be liable for any unpaid licenses.

USBwiz uses USB through USB host controllers, no USB licensing is necessary.

Copyright GHI Electronics, LLC. Trademarks are owned by their respective companies. ALFAT, µALFAT, ALFATxp, USBwiz and USBizi are trademarks of GHI Electronics, LLC

#### ………………… DISCLAIMER …………………

IN NO EVENT SHALL GHI ELECTRONICS, LLC. OR ITS CONTRIBUTORS BE LIABLE FOR ANY DIRECT, INDIRECT, INCIDENTAL, SPECIAL, EXEMPLARY, OR CONSEQUENTIAL DAMAGES (INCLUDING, BUT NOT LIMITED TO, PROCUREMENT OF SUBSTITUTE GOODS OR SERVICES; LOSS OF USE, DATA, OR PROFITS; OR BUSINESS INTERRUPTION) HOWEVER CAUSED AND ON ANY THEORY OF LIABILITY, WHETHER IN CONTRACT, STRICT IABILITY, OR TORT (INCLUDING NEGLIGENCE OR OTHERWISE) ARISING IN ANY WAY OUT OF THE USE OF THIS SOFTWARE, EVEN IF ADVISED OF THE POSSIBILITY OF SUCH DAMAGE. COMPANIES, WHO UNITIZE ALFAT OR USBwiz or USBwiz IN THEIR PRODUCTS, MUST CONTACT MICROSOFT CORPORATION FOR FAT FILE SYSTEM LICENCING. GHI ELECTRONICS, LLC SHALL NOT BE LIABLE FOR UNPAID LICENSE. SPECIFICATONS ARE SUBJECT TO CHANGE WITHOUT ANY NOTICE.